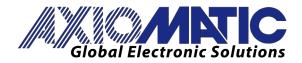

USER MANUAL UMAX031700 Version V3

# UNIVERSAL INPUT CONTROLLER WITH CAN SAEJ1939

# **USER MANUAL**

P/N: AX031700

Axiomatic Technologies Oy Höytämöntie 6 33880 LEMPÄÄLÄ, Finland Tel. +358 103 375 750 salesfinland@axiomatic.com www.axiomatic.fi Axiomatic Technologies Corporation 1445 Courtneypark Dr. E. Mississauga, ON Canada L5T 2E3 Tel. 1 905 602 9270 sales@axiomatic.com www.axiomatic.com

# ACCRONYMS

| ACK   | Positive Acknowledgement                                                                                                    | (from SAE J1939 standard)                  |
|-------|----------------------------------------------------------------------------------------------------|--------------------------------------------|
| UIN   | Universal Input                                                                                                    |                                            |
| EA    | The Axiomatic Electronic Ass                                                                                                    | istant (A Service Tool for Axiomatic ECUs) |
| ECU   | Electronic Control Unit                                                                                                    | (from SAE J1939 standard)                  |
| NAK   | Negative Acknowledgement                                                                                                    | (from SAE J1939 standard)                  |
| PDU1  | A format for messages that are to be sent to a destination address, either specific or global (from SAE J1939 standard)                  |                                            |
| PDU2  | A format used to send information that has been labeled using the Group Extension technique, and does not contain a destination address. |                                            |
| PGN   | Parameter Group Number                                                                                                    | (from SAE J1939 standard)                  |
| PropA | Message that uses the Proprietary A PGN for peer-to-peer communication                                                                   |                                            |
| PropB | Message that uses a Proprietary B PGN for broadcast communication                                                                        |                                            |
| SPN   | Suspect Parameter Number                                                                                                    | (from SAE J1939 standard)                  |

# Note:

An Axiomatic Electronic Assistant KIT may be ordered as P/N: AX070502 or AX070506K

# TABLE OF CONTENTS

| 1. | OVE                   | RVIEW OF CONTROLLER                                                           | 4  |
|----|-----------------------|-------------------------------------------------------------------------------|----|
|    | 1.1.                  | DESCRIPTION OF SINGLE UNIVERSAL INPUT TO PROPORTIONAL VALVE OUTPUT CONTROLLER |    |
|    | 1.2.                  | UNIVERSAL INPUT FUNCTION BLOCK                                                |    |
|    | 1.2.1                 |                                                                               |    |
|    | 1.2.2                 |                                                                               |    |
|    | 1.2.3                 |                                                                               |    |
|    | 1.2.4                 |                                                                               |    |
|    | 1.3.                  | INTERNAL FUNCTION BLOCK CONTROL SOURCES                                       |    |
|    | 1.4.                  | LOOKUP TABLE FUNCTION BLOCK                                                   |    |
|    | 1.4.1.<br>1.4.2       |                                                                               |    |
|    | 1.4.2.                | ······                                                                        |    |
|    | 1.4.3                 |                                                                               |    |
|    | 1.4.5                 |                                                                               |    |
|    | 1.5.                  | PROGRAMMABLE LOGIC FUNCTION BLOCK                                             |    |
|    | 1.5.1                 |                                                                               |    |
|    | 1.5.2                 |                                                                               |    |
|    | 1.5.3                 |                                                                               |    |
|    | 1.6.                  | MATH FUNCTION BLOCK                                                           |    |
|    | 1.7.                  | CAN TRANSMIT FUNCTION BLOCK                                                   |    |
|    | 1.8.                  | CAN RECEIVE FUNCTION BLOCK                                                    |    |
|    | 1.9.                  | DIAGNOSTIC FUNCTION BLOCK                                                     | 20 |
| 2. | INST                  | ALLATION INSTRUCTIONS                                                         |    |
|    | 2.1.                  | DIMENSIONS AND PINOUT                                                         | 24 |
|    | 2.1.                  | MOUNTING INSTRUCTIONS                                                         |    |
| _  |                       |                                                                               |    |
| 3. | OVE                   | RVIEW OF J1939 FEATURES                                                       |    |
|    | 3.1.                  | INTRODUCTION TO SUPPORTED MESSAGES                                            |    |
|    | 3.2.                  | NAME, ADDRESS AND SOFTWARE ID                                                 | 27 |
| 4. | ECU                   | SETPOINTS ACCESSED WITH THE AXIOMATIC ELECTRONIC ASSISTANT                    |    |
|    |                       |                                                                               |    |
|    | 4.1.<br>4.2.          | J1939 NETWORK<br>Universal Input                                              |    |
|    | 4. <i>2</i> .<br>4.3. | CONSTANT DATA LIST SETPOINTS                                                  |    |
|    | 4.3.                  | LOOKUP TABLE SETPOINTS                                                        |    |
|    | 4.5.                  | PROGRAMMABLE LOGIC SETPOINTS                                                  |    |
|    | 4.6.                  | MATH FUNCTION BLOCK SETPOINTS                                                 |    |
|    | 4.7.                  | CAN RECEIVE SETPOINTS                                                         |    |
|    | 4.8.                  | CAN TRANSMIT SETPOINTS                                                        | 37 |
| 5. | REF                   | LASHING OVER CAN WITH THE AXIOMATIC EA BOOTLOADER                             |    |
| 6. |                       | HNICAL SPECIFICATIONS                                                         |    |
| -  |                       |                                                                               |    |
|    | 6.1.                  | POWER SUPPLY                                                                  | -  |
|    | 6.2.                  |                                                                               |    |
|    | 6.3.                  | COMMUNICATION                                                                 |    |
|    | 6.4.                  | GENERAL SPECIFICATIONS                                                        |    |
| 7. | VER                   | SION HISTORY                                                                  | 44 |

# 1. OVERVIEW OF CONTROLLER

## 1.1. Description of Single Universal Input to Proportional Valve Output Controller

The Single Input CAN Controller (1IN-CAN) is designed for versatile control of a single input and a wide variety of control logic and algorithms. Its flexible circuit design gives the user a wide range of configurable input types.

The controller has a single fully configurable universal input that can be setup to read: voltage, current, frequency/RPM, PWM or digital input signals. All I/O and logical function blocks on the unit are inherently independent from one another, but can be configured to interact with each other in a large number of ways.

The various function blocks supported by the 1IN-CAN are outlined in the following sections. All setpoints are user configurable using the Axiomatic Electronic Assistant, as outlined in Section 3 of this document.

## 1.2. Universal Input Function Block

The controller consists of two universal inputs. The two universal inputs can be configured to measure voltage, current, resistance, frequency, pulse width modulation (PWM) and digital signals.

## 1.2.1. Input Sensor Types

Table 3 lists the supported input types by the controller. The **Input Sensor Type** parameter provides a dropdown list with the input types described in Table 1. Changing the **Input Sensor Type** affects other setpoints within the same setpoint group such as Minimum/Maximum Error/Range by refreshing them to new input type and thus should be changed first.

| 0  | Disabled                        |
|----|---------------------------------|
| 12 | Voltage 0 to 5V                 |
| 13 | Voltage 0 to 10V                |
| 20 | Current 0 to 20mA               |
| 21 | Current 4 to 20mA               |
| 40 | Frequency 0.5Hz to 10kHz        |
| 50 | PWM Duty Cycle (0.5Hz to 10kHz) |
| 60 | Digital (Normal)                |
| 61 | Digital (Inverse)               |
| 62 | Digital (Latched)               |

 Table 1 – Universal Input Sensor Type Options

All analog inputs are fed directly into a 12-bit analog-to-digital converter (ADC) in the microcontroller. All voltage inputs are high impedance while current inputs use a  $124\Omega$  resistor to measure the signal.

Frequency/RPM, Pulse Width Modulated (PWM) and Counter **Input Sensor Types** are connected to the microcontroller timers. **Pulses per Revolution** setpoint is only taken into consideration when the **Input Sensor Type** selected is frequency type as per Table 3. When **Pulses per Revolution** setpoint is set to 0, the measurements taken will be in units of [Hz]. If **Pulses per Revolution** setpoint is set to higher than 0, the measurements taken will be in units of [RPM].

Digital **Input Sensor Types** offers three modes: Normal, Inverse, and Latched. The measurements taken with digital input types are 1 (ON) or 0 (OFF).

# 1.2.2. Pullup / Pulldown Resistor Options

With **Input Sensor Types:** Frequency/RPM, PWM, Digital, the user has the option of three (3) different pull up/pull down options as listed in Table 2.

| 0 | Pullup/Pulldown Off |
|---|---------------------|
| 1 | 10kΩ Pullup         |
| 2 | 10kΩ Pulldown       |

 Table 2 – Pullup/Pulldown Resistor Options

These options can be enabled or disabled by adjust the setpoint **Pullup/Pulldown Resistor** in the Axiomatic Electronic Assistant.

## 1.2.3. Minimum and Maximum Errors and Ranges

The **Minimum Range** and **Maximum Range** setpoints must not be confused with the measuring range. These setpoints are available with all but the digital input, and they are used when the input is selected as a control input for another function block. They become the Xmin and Xmax values used in the slope calculations (see Figure 6). When these values are changed, other function blocks using the input as a control source are automatically updated to reflect the new X-axis values.

The **Minimum Error** and **Maximum Error** setpoints are used with the Diagnostic function block – please refer to Section 1.9 for more details on Diagnostic function block. The values for these setpoints are constrained such that

#### 0 <= Minimum Error <= Minimum Range <= Maximum Range <= Maximum Error <= 1.1xMax\*

\* The maximum value for any input is dependent on type. The error range can be set up to 10% above this value. For example:

| Frequency: | Max = 10,000 [Hz or RPM] |
|------------|--------------------------|
| PWM:       | Max = 100.00 [%]         |
| Voltage:   | Max = 5.00 or 10.00 [V]  |
| Current:   | Max = 20.00 [mA]         |

In order to avoid causing false faults, the user can choose to add software filtering to the measure signal.

#### 1.2.4. Input Software Filter Types

All input types with the exception of Digital (Normal), Digital (Inverse), Digital (Latched) can be filtered using **Filter Type** and **Filter Constant** setpoints. There are three (3) filter types available as listed in Table 3.

| 0                               | No Filtering      |
|---------------------------------|-------------------|
| 1                               | Moving Average    |
| 2                               | Repeating Average |
| Table 3 – Input Filtering Types |                   |

The first filter option *No Filtering*, provides no filtering to the measured data. Thus the measured data will be directly used to the any function block which uses this data.

The second option, *Moving Average*, applies the 'Equation 1' below to measured input data, where Value<sub>N</sub> represents the current input measured data, while Value<sub>N-1</sub> represents the previous filtered data. The Filter Constant is the **Filter Constant** setpoint.

Equation 1 - Moving Average Filter Function:

$$Value_N = Value_{N-1} + \frac{(Input - Value_{N-1})}{Filter Constant}$$

The third option, Repeating Average, applies the 'Equation 2' below to measured input data, where N is the value of **Filter Constant** setpoint. The filtered input, Value, is the average of all input measurements taken in N (**Filter Constant**) number of reads. When the average is taken, the filtered input will remain until the next average is ready.

Equation 2 - Repeating Average Transfer Function:

$$Value = \frac{\sum_{0}^{N} Input_{N}}{N}$$

# 1.3. Internal Function Block Control Sources

The 1IN-CAN controller allows for internal function block sources to be selected from the list of the logical function blocks supported by the controller. As a result, any output from one function block can be selected as the control source for another. Keep in mind that not all options make sense in all cases, but the complete list of control sources is shown in Table 4.

| Value                            | Meaning                           |
|----------------------------------|-----------------------------------|
| 0                                | Control Source Not Used           |
| 1                                | CAN Receive Message               |
| 2                                | Universal Input Measured          |
| 3                                | Lookup Table Function Block       |
| 4                                | Programmable Logic Function Block |
| 5                                | Mathematical Function Block       |
| 6                                | Constant Data List Block          |
| 7                                | Measured Power Supply             |
| 8                                | Measured Processor Temperature    |
| Table 4 – Control Source Options |                                   |

In addition to a source, each control also has a number which corresponds to the sub-index of the function block in question. Table 5 outlines the ranges supported for the number objects, depending on the source that had been selected.

| Control Source                    | Control Source Number |
|-----------------------------------|-----------------------|
| Control Source Not Used (Ignored) | [0]                   |
| CAN Receive Message               | [18]                  |
| Universal Input Measured          | [11]                  |
| Lookup Table Function Block       | [16]                  |
| Programmable Logic Function Block | [12]                  |
| Mathematical Function Block       | [14]                  |
| Constant Data List Block          | [110]                 |
| Measured Power Supply             | [11]                  |
| Measured Processor Temperature    | [11]                  |

Table 5 – Control Source Number Options

#### 1.4. Lookup Table Function Block

Lookup Tables are used to give an output response of up to 10 slopes per Lookup Table. There are two types of Lookup Table response based on **X-Axis Type**: *Data Response* and *Time Response* Sections 1.4.1 through 1.4.5 will describe these two **X-Axis Types** in more detail. If more than 10 slopes are required, a Programmable Logic Block can be used to combine up to three tables to get 30 slopes, as is described in Section 1.5.

There are two key setpoints that will affect this function block. The first is the **X-Axis Source** and **X-Axis Number** which together define the Control Source for the function block.

# 1.4.1. X-Axis, Input Data Response

In the case where the **X-Axis Type** = *Data Response,* the points on the X-Axis represents the data of the control source. These values must be selected within the range of the control source.

When selecting X-Axis data values, there are no constraints on the value that can be entered into any of the X-Axis points. The user should enter values in increasing order to be able to utilize the entire table. Therefore, when adjusting the X-Axis data, it is recommended that X<sub>10</sub> is changed first, then lower indexes in descending order as to maintain the below:

$$Xmin \le X_0 \le X_1 \le X_2 \le X_3 \le X_4 \le X_5 \le X_6 \le X_7 \le X_8 \le X_9 \le X_{10} \le X_{max}$$

As stated earlier, Xmin and Xmax will be determined by the X-Axis Source that has been selected.

If some of the data points are *'lgnored'* as described in Section 1.4.3, they will not be used in the X-Axis calculation shown above. For example, if points  $X_4$  and higher are ignored, the formula becomes  $Xmin \le X_0 \le X_1 \le X_2 \le X_3 \le Xmax$  instead.

# 1.4.2. Y-Axis, Lookup Table Output

The Y-Axis has no constraints on the data that it represents. This means that inverse, or increasing/decreasing or other responses can be easily established.

In all cases, the controller looks at the **entire range** of the data in the Y-Axis setpoints, and selects the lowest value as the *Ymin* and the highest value as the *Ymax*. They are passed directly to other function blocks as the limits on the Lookup Table output. (i.e used as Xmin and Xmax values in linear calculations.)

However, if some of the data points are *'Ignored'* as described in Section 1.4.3, they will not be used in the Y-Axis range determination. Only the Y-Axis values shown on the Axiomatic EA will be considered when establishing the limits of the table when it is used to drive another function block, such as a Math Function Block.

# 1.4.3. Default Configuration, Data Response

By default, all Lookup Tables in the ECU are disabled (**X-Axis Source** equals *Control Not Used*). Lookup Tables can be used to create the desired response profiles. If a Universal Input is used as the X-Axis, the output of the Lookup Table will be what the user enters in **Y-Values** setpoints.

Recall, any controlled function block which uses the Lookup Table as an input source will also apply a linearization to the data. **Therefore, for a 1:1 control response, ensure that the minimum and** 

# maximum values of the output correspond to the minimum and maximum values of the table's Y-Axis.

All tables (1 to 3) are disabled by default (no control source selected). However, should an **X-Axis Source** be selected, the **Y-Values** defaults will be in the range of 0 to 100% as described in the "<u>Y-Axis, Lookup Table Output</u>" section above. X-Axis minimum and maximum defaults will be set as described in the "<u>X-Axis, Data Response</u>" section above.

# By default, the X and Y axes data is setup for an equal value between each point from the minimum to maximum in each case.

# 1.4.4. Point to Point Response

By default, the X and Y axes are setup for a linear response from point (0,0) to (10,10), where the output will use linearization between each point, as shown in Figure 1. To get the linearization, each "**Point N – Response**", where N = 1 to 10, is setup for a *'Ramp To'* output response.

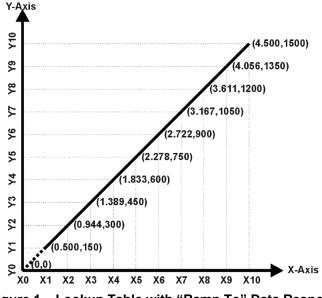

Figure 1 – Lookup Table with "Ramp To" Data Response

Alternatively, the user could select a 'Jump To' response for "**Point N – Response**", where N = 1 to 10. In this case, any input value between  $X_{N-1}$  to  $X_N$  will result in an output from the Lookup Table function block of  $Y_N$ .

An example of a Math function block (0 to 100) used to control a default table (0 to 100) but with a *'Jump To'* response instead of the default *'Ramp To'* is shown in Figure 2.

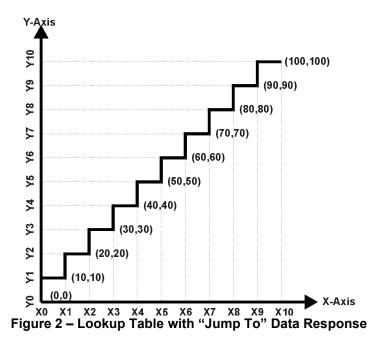

Lastly, any point except (0,0) can be selected for an *'Ignore'* response. If "**Point N – Response**" is set to ignore, then all points from  $(X_N, Y_N)$  to  $(X_{10}, Y_{10})$  will also be ignored. For all data greater than  $X_{N-1}$ , the output from the Lookup Table function block will be  $Y_{N-1}$ .

A combination of *Ramp To*, *Jump To* and *Ignore* responses can be used to create an application specific output profile.

## 1.4.5. X-Axis, Time Response

A Lookup Table can also be used to get a custom output response where the **X-Axis Type** is a *'Time Response.'* When this is selected, the X-Axis now represents time, in units of milliseconds, while the Y-Axis still represents the output of the function block.

In this case, the **X-Axis Source** is treated as a digital input. If the signal is actually an analog input, it is interpreted like a digital input. When the control input is ON, the output will be changed over a period of time based on the profile in the Lookup Table.

When the control input is OFF, the output is always at zero. When the input comes ON, the profile ALWAYS starts at position  $(X_0, Y_0)$  which is 0 output for 0ms.

In a time response, the interval time between each point on the X-axis can be set anywhere from 1ms to 1min. [60,000 ms].

## 1.5. Programmable Logic Function Block

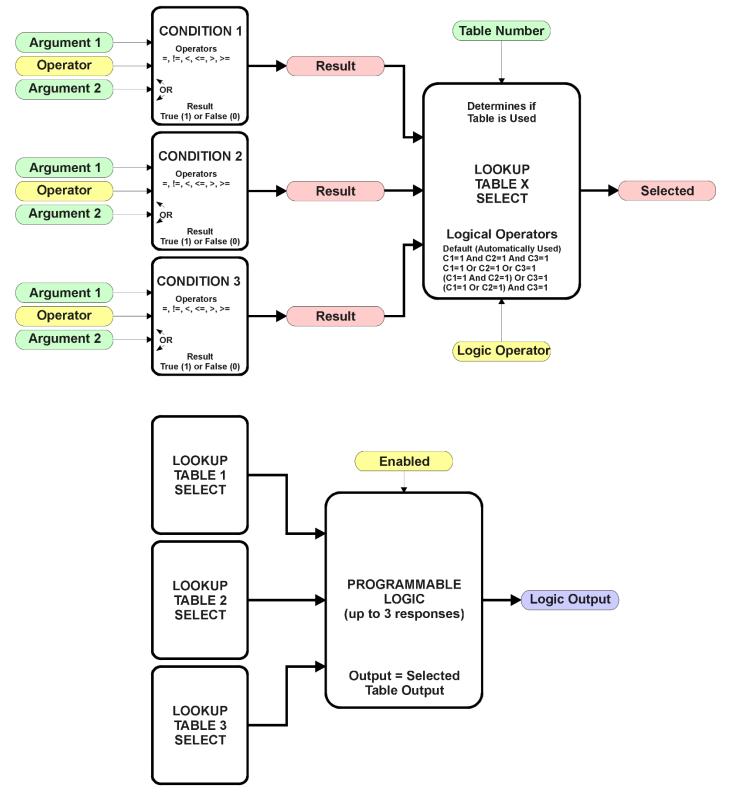

Figure 3 – Programmable Logic Function Block

This function block is obviously the most complicated of them all, but very powerful. The Programmable Logic can be linked to up to three tables, any one of which would be selected only under given conditions. Any three tables (of the available 8) can be associated with the logic, and which ones are used is fully configurable.

Should the conditions be such that a particular table (1, 2 or 3) has been selected as described in Section 1.5.2, then the output from the selected table, at any given time, will be passed directly to the Logic Output.

Therefore, up to three different responses to the same input, or three different responses to different inputs, can become the input to another function block, such as an Output X Drive. To do this, the "**Control Source**" for the reactive block would be selected to be the *'Programmable Logic Function Block.'* 

In order to enable any one of Programmable Logic blocks, the "**Programmable Logic Block Enabled**" setpoint must be set to True. They are all disabled by default.

Logic is evaluated in the order shown in Figure 4. Only if a lower number table has not been selected will the conditions for the next table be looked at. The default table is always selected as soon as it is evaluated. It is therefore required that the default table always be the highest number in any configuration.

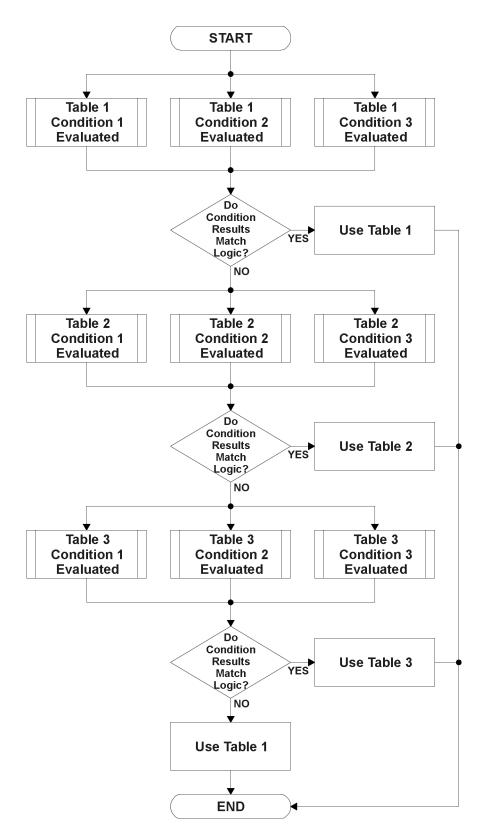

Figure 4 – Programmable Logic Flowchart

## 1.5.1. Conditions Evaluation

The first step in determining which table will be selected as the active table is to first evaluate the conditions associated with a given table. Each table has associated with it up to three conditions that can be evaluated.

Argument 1 is always a logical output from another function block. As always, the source is a combination of the functional block type and number, setpoints "Table X, Condition Y, Argument **1 Source**" and "**Table X, Condition Y, Argument 1 Number**", where both X = 1 to 3 and Y = 1 to 3.

Argument 2 on the other hand, could either be another logical output such as with Argument 1, OR a constant value set by the user. To use a constant as the second argument in the operation, set "Table X, Condition Y, Argument 2 Source" to 'Control Constant Data.' Note that the constant value has no unit associated with it in the Axiomatic EA, so the user must set it as needed for the application.

The condition is evaluated based on the "Table X, Condition Y Operator" selected by the user. It is always '=, Equal' by default. The only way to change this is to have two valid arguments selected for any given condition. Options for the operator are listed in Table 6.

| 0                                    | =, Equal                  |
|--------------------------------------|---------------------------|
| 1                                    | !=, Not Equal             |
| 2                                    | >, Greater Than           |
| 3                                    | >=, Greater Than or Equal |
| 4                                    | <, Less Than              |
| 5                                    | <=, Less Than or Equal    |
| Table 6 – Condition Operator Options |                           |

By default, both arguments are set to 'Control Source Not Used' which disables the condition, and automatically results in a value of N/A as the result. Although Figure 4 shows only True or False as a result of a condition evaluation, the reality is that there could be four possible results, as described in Table 7.

| Value                                 | Meaning        | Reason                                                                   |
|---------------------------------------|----------------|--------------------------------------------------------------------------|
| 0                                     | False          | (Argument 1) Operator (Argument 2) = False                               |
| 1                                     | True           | (Argument 1) Operator (Argument 2) = True                                |
| 2                                     | Error          | Argument 1 or 2 output was reported as being in an error state           |
| 3                                     | Not Applicable | Argument 1 or 2 is not available (i.e. set to 'Control Source Not Used') |
| Table 7– Condition Evaluation Results |                |                                                                          |

Condition Evaluation Results

# 1.5.2. Table Selection

In order to determine if a particular table will be selected, logical operations are performed on the results of the conditions as determined by the logic in Section 1.5.1. There are several logical combinations that can be selected, as listed in Table 8.

| 0                                           | Default Table           |  |
|---------------------------------------------|-------------------------|--|
| 1                                           | Cnd1 And Cnd2 And Cnd3  |  |
| 2                                           | Cnd1 Or Cnd2 Or Cnd3    |  |
| 3                                           | (Cnd1 And Cnd2) Or Cnd3 |  |
| 4                                           | (Cnd1 Or Cnd2) And Cnd3 |  |
| able 8 - Conditions Logical Operator Option |                         |  |

Table 8 – Conditions Logical Operator Options

Not every evaluation is going to need all three conditions. The case given in the earlier section, for example, only has one condition listed, i.e. that the Engine RPM be below a certain value. Therefore, it is important to understand how the logical operators would evaluate an Error or N/A result for a condition.

| Logical Operator                                                   | Select Conditions Criteria                                                                                                    |
|--------------------------------------------------------------------|----------------------------------------------------------------------------------------------------|
| Default Table                                                      | Associated table is automatically selected as soon as it is evaluated.                                                                             |
| Cnd1 And Cnd2 And Cnd3                                             | Should be used when two or three conditions are relevant, and all must be true to select the table.                                                |
|                                                                    | If any condition equals False or Error, the table is not selected.<br>An N/A is treated like a True.                                               |
|                                                                    | If all three conditions are True (or N/A), the table is selected.                                                                                  |
|                                                                    | If((Cnd1==True) &&(Cnd2==True)&&(Cnd3==True)) Then Use Table                                                                                       |
| Cnd1 Or Cnd2 Or Cnd3                                               | Should be used when only one condition is relevant. Can also be used with two or three relevant conditions.                                        |
|                                                                    | If any condition is evaluated as True, the table is selected.                                                                                      |
|                                                                    | Error or N/A results are treated as False                                                                                                    |
|                                                                    | If((Cnd1==True)    (Cnd2==True)    (Cnd3==True)) Then Use Table                                                                                    |
| (Cnd1 And Cnd2) Or Cnd3                                            | To be used only when all three conditions are relevant.                                                                                            |
|                                                                    | If both Condition 1 and Condition 2 are True, OR Condition 3 is True, the table is selected. Error or N/A results are treated as False             |
|                                                                    | If( ((Cnd1==True)&&(Cnd2==True))    (Cnd3==True) ) Then Use Table                                                                                  |
| (Cnd1 Or Cnd2) And Cnd3                                            | To be used only when all three conditions are relevant.                                                                                            |
|                                                                    | If Condition 1 And Condition 3 are True, OR Condition 2 And Condition 3 are True, the table is selected. Error or N/A results are treated as False |
|                                                                    | lf( ((Cnd1==True)  (Cnd2==True)) && (Cnd3==True) ) Then Use Table                                                                                  |
| Table 9 – Conditions Evaluation Based on Selected Logical Operator |                                                                                                    |

The default "Table X, Conditions Logical Operator" for Table 1 and Table 2 is 'Cnd1 And Cnd2 And Cnd3,' while Table 3 is set to be the 'Default Table.'

# 1.5.3. Logic Block Output

Recall that Table X, where X = 1 to 3 in the Programmable Logic function block does NOT mean Lookup Table 1 to 3. Each table has a setpoint "**Table X – Lookup Table Block Number**" which allows the user to select which Lookup Tables they want associated with a particular Programmable Logic Block. The default tables associated with each logic block are listed in Table 10.

| Programmable<br>Logic Block<br>Number | Table 1 – Lookup<br>Table Block Number | Table 2 – Lookup<br>Table Block Number | Table 3 – Lookup<br>Table Block Number |
|---------------------------------------|----------------------------------------|----------------------------------------|----------------------------------------|
| 1                                     | 1                                      | 2                                      | 3                                      |

| Table 10 – Programmable Log | gic Block Default Lookup Tabl | es |
|-----------------------------|-------------------------------|----|
|                             | <b>J · · · · · · · · · ·</b>  |    |

If the associated Lookup Table does not have an **"X-Axis Source"** selected, then the output of the Programmable Logic block will always be "Not Available" so long as that table is selected. However, should the Lookup Table be configured for a valid response to an input, be it Data or Time, the output of the Lookup Table function block (i.e. the Y-Axis data that has been selected based on the X-Axis value) will become the output of the Programmable Logic function block so long as that table is selected.

Unlike all other function blocks, the Programmable Logic does NOT perform any linearization calculations between the input and the output data. Instead, it mirrors exactly the input (Lookup Table) data. Therefore, when using the Programmable Logic as a control source for another function block, it is HIGHLY recommended that all the associated Lookup Table Y-Axes either be (a) Set between the 0 to 100% output range or (b) all set to the same scale.

# 1.6. Math Function Block

There are four mathematical function blocks that allow the user to define basic algorithms. A math function block can take up to four input signals. Each input is then scaled according to the associated limit and scaling setpoints.

Inputs are converted into percentage value based on the "Function X Input Y Minimum" and "Function X Input Y Maximum" values selected. For additional control the user can also adjust the "Function X Input Y Scaler". By default, each input has a scaling 'weight' of 1.0 However, each input can be scaled from -1.0 to 1.0 as necessary before it is applied in the function.

A mathematical function block includes three selectable functions, which each implements equation A operator B, where A and B are function inputs and operator is function selected with setpoint **Math function X Operator**. Setpoint options are presented in Table 11. The functions are connected together, so that result of the preceding function goes into Input A of the next function. Thus Function 1 has both Input A and Input B selectable with setpoints, where Functions 2 to 4 have only Input B selectable. Input is selected by setting **Function X Input Y Source** and **Function X Input Y Number**. If **Function X Input B Source** is set to 0 *Control not used* signal goes through function unchanged.

| 0  | =, True when InA equals InB                            |  |  |
|----|--------------------------------------------------------|--|--|
| 1  | !=, True when InA not equal InB                        |  |  |
| 2  | >, True when InA greater than InB                      |  |  |
| 3  | >=, True when InA greater than or equal InB            |  |  |
| 4  | <, True when InA less than InB                         |  |  |
| 5  | <=, True when InA less than or equal InB               |  |  |
| 6  | OR, True when InA or InB is True                       |  |  |
| 7  | AND, True when InA and InB are True                    |  |  |
| 8  | XOR, True when either InA or InB is True, but not both |  |  |
| 9  | +, Result = InA plus InB                               |  |  |
| 10 | -, Result = InA minus InB                              |  |  |
| 11 | x, Result = InA times InB                              |  |  |
| 12 | /, Result = InA divided by InB                         |  |  |
| 13 | MIN, Result = Smallest of InA and InB                  |  |  |
| 14 | MAX, Result = Largest of InA and InB                   |  |  |
|    | Table 11 – Math Function Operators                     |  |  |
|    |                                                        |  |  |

| Math Block $Output = ($ | ((A1 op1 B1)op2 B2)op3 B3 | ) op4 B4 |
|-------------------------|---------------------------|----------|
|-------------------------|---------------------------|----------|

User should make sure the inputs are compatible with each other when using some of the Mathematical Operations. For instance, if Universal Input 1 is to be measured in [V], while CAN Receive 1 is to be measured in [mV] and Math Function Operator 9 (+), the result will not be the true value desired.

For a valid result, the control source for an input must be a non-zero value, i.e. something other than *'Control Source Not Used.'* 

When dividing, a zero InB value will always result is a zero output value for the associated function. When subtracting, a negative result will always be treated as a zero, unless the function is multiplied by a negative one, or the inputs are scaled with a negative coefficient first.

User Manual UMAX031700. Version: 3

# 1.7. CAN Transmit Function Block

The CAN Transmit function block is used to send any output from another function block (i.e. input, logic signal) to the J1939 network.

Normally, to disable a transmit message, the **"Transmit Repetition Rate"** is set to zero. However, should message share its Parameter Group Number (PGN) with another message, this is not necessarily true. In the case where multiple messages share the same **"Transmit PGN"**, the repetition rate selected in the message with the LOWEST number will be used for ALL the messages that use that PGN.

By default, all messages are sent on Proprietary B PGNs as broadcast messages. If all of the data is not necessary, disable the entire message by setting the lowest channel using that PGN to zero. If some of the data is not necessary, simply change the PGN of the superfluous channel(s) to an unused value in the Proprietary B range.

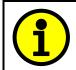

At power up, transmitted message will not be broadcasted until after a 5 second delay. This is done to prevent any power up or initialization conditions from creating problems on the network.

Since the defaults are PropB messages, the **"Transmit Message Priority"** is always initialized to 6 (low priority) and the **"Destination Address (for PDU1)"** setpoint is not used. This setpoint is only valid when a PDU1 PGN has been select, and it can be set either to the Global Address (0xFF) for broadcasts, or sent to a specific address as setup by the user.

The **"Transmit Data Size"**, **"Transmit Data Index in Array (LSB)"**, **"Transmit Bit Index in Byte (LSB)"**, **"Transmit Resolution"** and **"Transmit Offset"** can all be use to map the data to any SPN supported by the J1939 standard.

Note: CAN Data = (Input Data – Offset)/Resolution

The 1IN-CAN supports up to 8 unique CAN Transmit Messages, all of which can be programmed to send any available data to the CAN network.

# 1.8. CAN Receive Function Block

The CAN Receive function block is designed to take any SPN from the J1939 network, and use it as an input to another function block.

The **Receive Message Enabled** is the most important setpoint associated with this function block and it should be selected first. Changing it will result in other setpoints being enabled/disabled as appropriate. By default ALL receive messages are disabled.

Once a message has been enabled, a Lost Communication fault will be flagged if that message is not received within the **Receive Message Timeout** period. This could trigger a Lost Communication event. In order to avoid timeouts on a heavily saturated network, it is recommended to set the period at least three times longer than the expected update rate. To disable the timeout feature, simply set this value to zero, in which case the received message will never timeout and will never trigger a Lost Communication fault.

By default, all control messages are expected to be sent to the 1IN-CAN Controller on Proprietary B PGNs. However, should a PDU1 message be selected, the 1IN-CAN Controller can be setup to receive it from any ECU by setting the **Specific Address that sends the PGN** to the Global Address (0xFF). If a specific address is selected instead, then any other ECU data on the PGN will be ignored.

The **Receive Data Size**, **Receive Data Index in Array (LSB)**, **Receive Bit Index in Byte (LSB)**, **Receive Resolution** and **Receive Offset** can all be used to map any SPN supported by the J1939 standard to the output data of the Received function block.

As mentioned earlier, a CAN receive function block can be selected as the source of the control input for the output function blocks. When this is the case, the **Received Data Min** (Off Threshold) and **Received Data Max** (On Threshold) setpoints determine the minimum and maximum values of the control signal. As the names imply, they are also used as the On/Off thresholds for digital output types. These values are in whatever units the data is AFTER the resolution and offset is applied to CAN receive signal. The 1IN-CAN Controller supports up to five unique CAN Receive Messages.

# 1.9. Diagnostic Function Block

There are several types of diagnostics supported by the 1IN-CAN Signal Controller. Fault detection and reaction is associated with all universal inputs and output drives. In addition to I/O faults, the 1IN-CAN can also detect/react to power supply over/under voltage measurements, a processor over-temperature, or lost communication events.

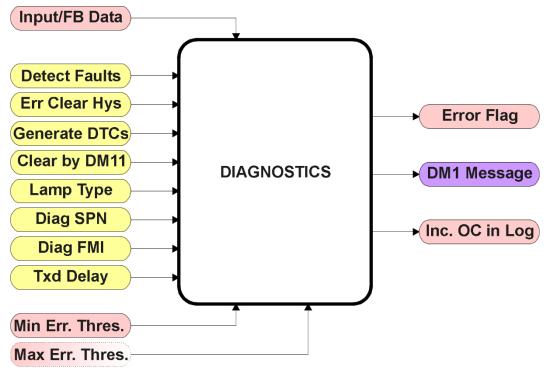

Figure 5 – Diagnostics Function Block

The **"Fault Detection is Enabled"** is the most important setpoint associated with this function block, and it should be selected first. Changing it will result in other setpoints being enabled or disabled as appropriate. When disabled, all diagnostic behaviour associated with the I/O or event in question is ignored.

In most cases, faults can be flagged as either a low or high occurrence. The min/max thresholds for all diagnostics supported by the 1IN-CAN are listed in Table 12. Bolded values are user configurable setpoints. Some diagnostics react only to a single condition, in which case a N/A is listed in one of the columns.

| Function Block     | Minimum Threshold | Maximum               | Threshold |         |
|--------------------|-------------------|-----------------------|-----------|---------|
| Universal Input    | Minimum Error     | Maximum               | Error     |         |
| Lost Communication | N/A               | <b>Received</b> (any) | Message   | Timeout |
|                    |                   | (ally)                |           |         |

Table 12 – Fault Detect Thresholds

When applicable, a hysteresis setpoint is provided to prevent the rapid setting and clearing of the error flag when an input or feedback value is right near the fault detection threshold. For the low end, once a fault has been flagged, it will not be cleared until the measured value is greater than or equal to the Minimum Threshold **+** "Hysteresis to Clear Fault." For the high end, it will not be cleared until the measured value is less than or equal to the Maximum Threshold **–** "Hysteresis to Clear

**Fault.**" The minimum, maximum and hysteresis values are always measured in the units of the fault in question.

The next setpoint in this function block is the "**Event Generates a DTC in DM1.**" If and only if this is set to true will the other setpoints in the function block be enabled. They are all related to the data that is sent to the J1939 network as part of the DM1 message, Active Diagnostic Trouble Codes.

A Diagnostic Trouble Code (DTC) is defined by the J1939 standard as a four byte value which is a combination of:

| SPN | Suspect Parameter Number | (first 19 bits of the DTC, LSB first)            |
|-----|--------------------------|--------------------------------------------------|
| FMI | Failure Mode Identifier  | (next 5 bits of the DTC)                         |
| CM  | Conversion Method        | (1 bit, always set to 0)                         |
| OC  | Occurrence Count         | (7 bits, number of times the fault has happened) |
|     |                          |                                                  |

In addition to supporting the DM1 message, the 1IN-CAN Signal Controller also supports

- DM2 Previously Active Diagnostic Trouble Codes
- DM3 Diagnostic Data Clear/Reset of Previously Active DTCs
- DM11 Diagnostic Data Clear/Reset for Active DTCs

Sent only on request Done only on request Done only on request

So long as even one Diagnostic function block has "**Event Generates a DTC in DM1**" set to True, the 1IN-CAN Signal Controller will send the DM1 message every one second, regardless of whether or not there are any active faults, as recommended by the standard. While there are no active DTCs, the 1IN-CAN will send the "No Active Faults" message. If a previously inactive DTC becomes active, a DM1 will be sent immediately to reflect this. As soon as the last active DTC goes inactive, it will send a DM1 indicating that there are no more active DTCs.

If there is more than one active DTC at any given time, the regular DM1 message will be sent using a multipacket Broadcast Announce Message (BAM). If the controller receives a request for a DM1 while this is true, it will send the multipacket message to the Requester Address using the Transport Protocol (TP).

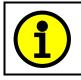

At power up, the DM1 message will not be broadcasted until after a 5 second delay. This is done to prevent any power up or initialization conditions from being flagged as an active error on the network.

When the fault is linked to a DTC, a non-volatile log of the occurrence count (OC) is kept. As soon as the controller detects a new (previously inactive) fault, it will start decrementing the "**Delay Before Sending DM1**" timer for that Diagnostic function block. If the fault has remained present during the delay time, then the controller will set the DTC to active, and will increment the OC in the log. A DM1 will immediately be generated that includes the new DTC. The timer is provided so that intermittent faults do not overwhelm the network as the fault comes and goes, since a DM1 message would be sent every time the fault shows up or goes away.

Previously active DTCs (any with a non-zero OC) are available upon request for a **DM2** message. If there is more than one previously active DTC, the multipacket DM2 will be sent to the Requester Address using the Transport Protocol (TP).

Should a **DM3** be requested, the occurrence count of all previously active DTCs will be reset to zero. The OC of currently active DTCs will not be changed.

The Diagnostic function block has a setpoint "**Event Cleared only by DM11.**" By default, this is always set to False, which means that as soon as the condition that caused an error flag to be set goes away, the DTC is automatically made Previously Active, and is no longer included in the DM1 message. However, when this setpoint is set to True, even if the flag is cleared, the DTC will not be made inactive, so it will continue to be sent on the DM1 message. Only when a DM11 has been requested will the DTC go inactive. This feature may be useful in a system where a critical fault needs to be clearly identified as having happened, even if the conditions that caused it went away.

In addition to all the active DTCs, another part of the DM1 message is the first byte which reflects the Lamp Status. Each Diagnostic function block has the setpoint "Lamp Set by Event in DM1" which determines which lamp will be set in this byte while the DTC is active. The J1939 standard defines the lamps as *'Malfunction', 'Red, Stop', 'Amber, Warning'* or *'Protect'*. By default, the *'Amber, Warning'* lamp is typically the one set by any active fault.

By default, every Diagnostic function block has associated with it a proprietary SPN. However, this setpoint "**SPN for Event used in DTC**" is fully configurable by the user should they wish it to reflect a standard SPN define in J1939-71 instead. If the SPN is changed, the OC of the associate error log is automatically reset to zero.

Every Diagnostic function block also has associated with it a default FMI. The only setpoint for the user to change the FMI is "**FMI for Event used in DTC**," even though some Diagnostic function blocks can have both high and low errors as shown in Table 13. In those cases, the FMI in the setpoint reflect that of the low end condition, and the FMI used by the high fault will be determined per Table 21. If the FMI is changed, the OC of the associate error log is automatically reset to zero.

| FMI for Event used in DTC – Low Fault      | Corresponding FMI used in DTC – High<br>Fault |
|--------------------------------------------|-----------------------------------------------|
| FMI=1, Data Valid But Below Normal         | FMI=0, Data Valid But Above Normal            |
| Operational Range – Most Severe Level      | Operational Range – Most Severe Level         |
| FMI=4, Voltage Below Normal, Or Shorted To | FMI=3, Voltage Above Normal, Or Shorted To    |
| Low Source                                 | High Source                                   |
| FMI=5, Current Below Normal Or Open        | FMI=6, Current Above Normal Or Grounded       |
| Circuit                                    | Circuit                                       |
| FMI=17, Data Valid But Below Normal        | FMI=15, Data Valid But Above Normal           |
| Operating Range – Least Severe Level       | Operating Range – Least Severe Level          |
| FMI=18, Data Valid But Below Normal        | FMI=16, Data Valid But Above Normal           |
| Operating Range – Moderately Severe Level  | Operating Range – Moderately Severe Level     |
| FMI=21, Data Drifted Low                   | FMI=20, Data Drifted High                     |

Table 13 – Low Fault FMI versus High Fault FMI

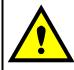

If the FMI used is anything other than one of those in Table 13, then both the low and high faults will be assigned the same FMI. This condition should be avoided, as the log will still used different OC for the two types of faults, even though they will be reported the same in the DTC. It is the user's responsibility to make sure this does not happen.

#### 2. Installation Instructions

#### 2.1. Dimensions and Pinout

The 1IN-CAN Controller is packaged in an ultra-sonically welded plastic housing. The assembly carries an IP67 rating.

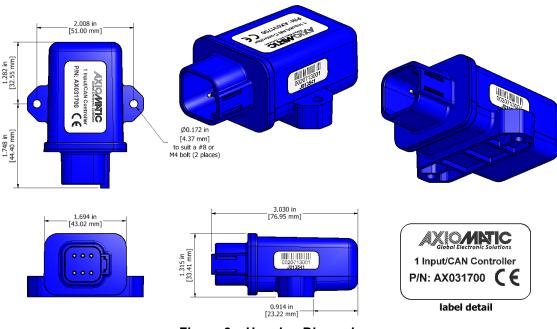

Figure 6 – Housing Dimensions

| Description |
|-------------|
| BATT+       |
| Input +     |
| CAN_H       |
| CAN_L       |
| Input -     |
| BATT-       |
|             |

 Table 14 – Connector Pinout

# 2.2. Mounting Instructions

#### **NOTES & WARNINGS**

- Do not install near high-voltage or high-current devices.
- Note the operating temperature range. All field wiring must be suitable for that temperature range.
- Install the unit with appropriate space available for servicing and for adequate wire harness access (15 cm) and strain relief (30 cm).
- Do not connect or disconnect the unit while the circuit is live, unless the area is known to be non-hazardous.

#### MOUNTING

Mounting holes are sized for #8 or M4 bolts. The bolt length will be determined by the end-user's mounting plate thickness. The mounting flange of the controller is 0.425 inches (10.8 mm) thick.

If the module is mounted without an enclosure, it should be mounted vertically with connectors facing left or

User Manual UMAX031700. Version: 3

right to reduce likelihood of moisture entry.

The CAN wiring is considered intrinsically safe. The power wires are not considered intrinsically safe and so in hazardous locations they need to be located in conduit or conduit trays at all times. The module must be mounted in an enclosure in hazardous locations for this purpose.

No wire or cable harness should exceed 30 meters in length. The power input wiring should be limited to 10 meters.

All field wiring should be suitable for the operating temperature range.

Install the unit with appropriate space available for servicing and for adequate wire harness access (6 inches or 15 cm) and strain relief (12 inches or 30 cm).

#### CONNECTIONS

Use the following TE Deutsch mating plugs to connect to the integral receptacles. Wiring to these mating plugs must be in accordance with all applicable local codes. Suitable field wiring for the rated voltage and current must be used. The rating of the connecting cables must be at least  $85^{\circ}$ C. For ambient temperatures below  $-10^{\circ}$ C and above  $+70^{\circ}$ C, use field wiring suitable for both minimum and maximum ambient temperature.

Refer to the respective TE Deutsch datasheets for usable insulation diameter ranges and other instructions.

| Receptacle Contacts | Mating Sockets as appropriate                         |  |
|---------------------|-------------------------------------------------------|--|
|                     | (Refer to www.laddinc.com for more information on the |  |
|                     | contacts available for this mating plug.)             |  |
| Mating Connector    | DT06-08SA, 1 W8S, 8 0462-201-16141, and 3 114017      |  |

# 3. OVERVIEW OF J1939 FEATURES

The software was designed to provide flexibility to the user with respect to messages sent to and from the ECU by providing:

- Configurable ECU Instance in the NAME (to allow multiple ECUs on the same network)
- Configurable Transmit PGN and SPN Parameters
- Configurable Receive PGN and SPN Parameters
- Sending DM1 Diagnostic Message Parameters
- Reading and reacting to DM1 messages sent by other ECUs
- Diagnostic Log, maintained in non-volatile memory, for sending DM2 messages

# 3.1. Introduction to Supported Messages

The ECU is compliant with the standard SAE J1939, and supports the following PGNs

# From J1939-21 - Data Link Layer

| ٠ | Request                                    | 59904 (\$00EA00) |
|---|--------------------------------------------|------------------|
| ٠ | Acknowledgment                             | 59392 (\$00E800) |
| ٠ | Transport Protocol – Connection Management | 60416 (\$00EC00) |
| ٠ | Transport Protocol – Data Transfer Message | 60160 (\$00EB00) |

Note: Any Proprietary B PGN in the range 65280 to 65535 (\$00FF00 to \$00FFFF) can be selected

# From J1939-73 - Diagnostics

- DM1 Active Diagnostic Trouble Codes
- DM2 Previously Active Diagnostic Trouble Codes
- DM3 Diagnostic Data Clear/Reset for Previously Active DTCs
- DM11 Diagnostic Data Clear/Reset for Active DTCs
- DM14 Memory Access Request
- DM15 Memory Access Response
- DM16 Binary Data Transfer

# From J1939-81 - Network Management

Address Claimed/Cannot Claim
Commanded Address
60928 (\$00EE00)
65240 (\$00FED8)

# From J1939-71 – Vehicle Application Layer

Software Identification

65242 (\$00FEDA)

65226 (\$00FECA)

65227 (\$00FECB)

65228 (\$00FECC)

65235 (\$00FED3)

55552 (\$00D900)

55296 (\$00D800)

55040 (\$00D700)

None of the application layer PGNs are supported as part of the default configurations, but they can be selected as desired for either transmit or received function blocks.

Setpoints are accessed using standard Memory Access Protocol (MAP) with proprietary addresses. The Axiomatic Electronic Assistant (EA) allows for quick and easy configuration of the unit over the CAN network.

# 3.2. NAME, Address and Software ID

### **J1939 NAME**

The 1IN-CAN ECU has the following defaults for the J1939 NAME. The user should refer to the SAE J1939/81 standard for more information on these parameters and their ranges.

| Arbitrary Address Capable | Yes                                                                 |
|---------------------------|---------------------------------------------------------------------|
| Industry Group            | 0, Global                                                           |
| Vehicle System Instance   | 0                                                                   |
| Vehicle System            | 0, Non-specific system                                              |
| Function                  | 125, Axiomatic I/O Controller                                       |
| Function Instance         | 20, Axiomatic AX031700, Single Input Controller with CAN            |
| ECU Instance              | 0, First Instance                                                   |
| Manufacture Code          | 162, Axiomatic Technologies Corporation                             |
| Identity Number           | Variable, uniquely assigned during factory programming for each ECU |

The ECU Instance is a configurable setpoint associated with the NAME. Changing this value will allow multiple ECUs of this type to be distinguishable by other ECUs (including the Axiomatic Electronic Assistant) when they are all connected on the same network.

#### ECU Address

The default value of this setpoint is 128 (0x80), which is the preferred starting address for selfconfigurable ECUs as set by the SAE in J1939 tables B3 to B7. The Axiomatic EA will allow the selection of any address between 0 to 253, and *it is the user's responsibility to select an address that complies with the standard*. The user must also be aware that since the unit is arbitrary address capable, if another ECU with a higher priority NAME contends for the selected address, the 1IN-CAN will continue select the next highest address until it find one that it can claim. See J1939/81 for more details about address claiming.

#### Software Identifier

| PGN 65242 Softw           | are Identification                                | - SOFT |
|---------------------------|---------------------------------------------------|--------|
| Transmission Repetition F | Rate: On request                                  |        |
| Data Length:              | Variable                                          |        |
| Extended Data Page:       | 0                                                 |        |
| Data Page:                | 0                                                 |        |
| PDU Format:               | 254                                               |        |
| PDU Specific:             | 218 PGN Supporting Information:                   |        |
| Default Priority:         | 6                                                 |        |
| Parameter Group Number    | r: 65242 (0xFEDA)                                 |        |
| Start Position Length     | Parameter Name                                    | SPN    |
| 1 1 Byte                  | Number of software identification fields          | 965    |
| 2-n Variable              | Software identification(s), Delimiter (ASCII "*") | 234    |

For the 1IN-CAN ECU, Byte 1 is set to 5, and the identification fields are as follows

#### (Part Number)\*(Version)\*(Date)\*(Owner)\*(Description)

## The Axiomatic EA shows all this information in "General ECU Information", as shown below:

| <u>V</u> iew <u>Options</u> <u>H</u> elp          |                               |                                  |                                                                                        |
|---------------------------------------------------|-------------------------------|----------------------------------|----------------------------------------------------------------------------------------|
| 😰 🛱 F                                             |                               |                                  |                                                                                        |
| J1939 CAN Network                                 | <ul> <li>Parameter</li> </ul> | Value                            | Description                                                                            |
| ECU AX031700, Single Input Controller with CAN #1 | ECU Part Number               | AX031700                         |                                                                                        |
| - i General ECU Information                       | ECU Serial Number             | 0000116001                       |                                                                                        |
| E Setpoint File                                   |                               |                                  |                                                                                        |
| SP J1939 Network                                  | ECU J1939 NAME                |                                  | PGN 60928. 64-bit ECU Identifier sent in Address Claimed Messages                      |
|                                                   | Arbitrary Address Capable     | 0X01                             | Yes                                                                                    |
|                                                   | Industry Group                | 0X00                             | Global                                                                                 |
|                                                   | + Vehicle System Instance     | 0X00                             |                                                                                        |
| SP Lookup Table 3                                 | + Vehicle System              | 0X00                             | Non-specific system                                                                    |
| SP Lookup Table 4                                 | + Reserved                    | 0X00                             |                                                                                        |
| SP Lookup Table 5                                 | Function                      | 0X7D                             | Axiomatic IO Controller                                                                |
| SP Lookup Table 6                                 | + Function Instance           | 0X14                             |                                                                                        |
| SP Programmable Logic 1                           | + ECU Instance                | 0X00                             | #1 - First Instance                                                                    |
| SP Programmable Logic 2                           | → Manufacturer Code           | 0X0A2                            | Axiomatic Technologies                                                                 |
| SP Math Function Block 1                          | Lentity Number                | 0X00A1AF                         | Unique ECU network ID number                                                           |
| Math Function Block 2                             |                               |                                  |                                                                                        |
|                                                   | ECU Address                   | 0X80                             | Reserved for future assignment by SAE, but available for use by self configurable ECUs |
|                                                   |                               |                                  |                                                                                        |
| SP CAN Receive 1                                  | -ECU ID                       | N/A                              | PGN 64965 -ECUID                                                                       |
| SP CAN Receive 2                                  |                               |                                  |                                                                                        |
| SP CAN Receive 3                                  | Software ID                   |                                  | PGN 65242 -SOFT                                                                        |
| SP CAN Receive 4                                  | → Field #1                    | AX031700                         |                                                                                        |
|                                                   | + Field #2                    | V1.00                            |                                                                                        |
|                                                   | + Field #3                    | MAY 18, 2016                     |                                                                                        |
| SP CAN Receive 7                                  | + Field #4                    | Axiomatic Technologies Corp      |                                                                                        |
| SP CAN Transmit 1                                 | + Field #5                    | Single Input with CAN Controller |                                                                                        |
| CANT 12                                           | -                             | - •                              |                                                                                        |

Note: The information provided in the Software ID is available for any J1939 service tool which supports the PGN -SOFT.

# 4. ECU SETPOINTS ACCESSED WITH THE AXIOMATIC ELECTRONIC ASSISTANT

Many setpoints have been reference throughout this manual. This section describes in detail each setpoint, and their defaults and ranges. For more information on how each setpoint is used by the 1IN-CAN, refer to the relevant section of the User Manual.

#### 4.1. J1939 Network

The J1939 Network setpoints deal with the controller's parameters specifically affecting the CAN network. Refer to the notes on information about each setpoint.

| Electronic Assistant                                                                                                    | _                      |       |                                                                                        |
|----------------------------------------------------------------------------------------------------|------------------------|-------|----------------------------------------------------------------------------------------|
| File     View     Options     Help       Image: Image: |                        |       |                                                                                        |
| J1939 CAN Network                                                                                                    | Setpoint Name          | Value | Comment                                                                                |
| AX031700, Single Input Controll                                                                                                    | SP ECU Address         | 0X80  | Reserved for future assignment by SAE, but available for use by self configurable ECUs |
| General ECU Information                                                                                                    | SP ECU Instance Number | 0X00  | #1 - First Instance                                                                    |
| SP J1939 Network                                                                                                    |                        |       |                                                                                        |
|                                                                                                    |                        |       |                                                                                        |
|                                                                                                    |                        |       |                                                                                        |
| Ready                                                                                                    |                        |       | 250 kBit/s                                                                             |

| Name                | Range     | Default                | Notes                                         |
|---------------------|-----------|------------------------|-----------------------------------------------|
| ECU Instance Number | Drop List | 0, #1 – First Instance | Per J1939-81                                  |
| ECU Address         | 0 to 253  | 128 (0x80)             | Preferred address for a self-configurable ECU |

Screen Capture of Default Miscellaneous Setpoints

If non-default values for the "**ECU Instance Number**" or "**ECU Address**" are used, they will not be updated during a setpoint file flash. These parameters need to be changed manually in order to prevent other units on the network to be affected. When they are changed, the controller will claim its new address on the network. It is recommended to close and re-open the CAN connection on the Axiomatic EA after the file is loaded, such that only the new NAME and address appear in the J1939 CAN Network ECU list.

# 4.2. Universal Input

The Universal Input function block is defined in Section 1.2. Please refer to that section for detailed information on how these setpoints are used.

| ile <u>V</u> iew <u>O</u> ptions <u>H</u> elp               |                                      |                                                               |
|-------------------------------------------------------------|--------------------------------------|---------------------------------------------------------------|
|                                                             |                                      |                                                               |
| 💷 — J1939 CAN Network 📃 🔺 Setpoint Name                     | · Valu                               | e Comment                                                     |
| ECU AX031700, Single Input Conti SP Input Senso             | r Type 1                             | 2 Voltage 0V to 5V                                            |
| i General ECU Information SP Pulses per R                   | levolution                           | Parameter not used with selected Input Sensor Type            |
| Setpoint File     SP Minimum E                              | rror 0.2                             | 0 V                                                           |
| SP J1939 Network SP Minimum R                               | lange 0.5                            | 0 V                                                           |
| SP Universal Input<br>SP Constant Data List<br>SP Maximum F | Range 4.5                            | 0 V                                                           |
| SP Lookup Table 1 SP Maximum E                              | Fror 4.8                             | 0 V                                                           |
| SP Lookup Table 2 SP Pullup/Pull                            | down Resistor                        | Parameter not used with selected Input Sensor Type            |
| SP Lookup Table 3 SP Debounce 1                             | lime                                 | Parameter not used with selected Input Sensor Type            |
|                                                             | t Type Software Debounce Filter Time | Parameter not used with selected Input Sensor Type            |
| SP Lookup Table 5 SP Software Fil                           | ter Type                             | 0 No Filter                                                   |
| SP Lookup Table 6 SP Software Fil                           | ter Constant                         | Parameter not used with current Software Filter Type selected |
| SP Programmable Logic SP Fault Detect                       | tion is Enabled                      | 1 True                                                        |
|                                                             | rates a DTC in DM1                   | 1 True                                                        |
| SP Math Function Block SP Hysteresis t                      | o Clear Fault 0.1                    | 0 V                                                           |
| SP Math Function Block SP Lamp Set by                       | y Event in DM1                       | 1 Amber, Warning                                              |
| SP Math Function Block     SP SPN for Eve                   | nt used in DTC 0x007F00              | 0 Transmit SPN: 520192                                        |
|                                                             | nt used in DTC                       | 4 Voltage Below Normal, Or Shorted To Low Source              |
| SP Delay Befor                                              | e Sending DM1 100                    | 0 [ms]                                                        |

Screen Capture of Default Universal Input Setpoints

| Name                                                | Range                     | Default               | Notes                                                                                                    |
|-----------------------------------------------------|---------------------------|-----------------------|----------------------------------------------------------------------------------------------------|
| Input Sensor Type                                   | Drop List                 | 12 – Voltage 0V to 5V | Refer to Section 1.2.1                                                                                         |
| Pulses per Revolution                               | 0 to 60000                | 0                     | If set to 0, measurements are taken<br>in Hz. If value is set greater than 0,<br>measurements are taken in RPM |
| Minimum Error                                       | Depends on<br>Sensor Type | 0.2V                  | Refer to Section 1.2.3                                                                                         |
| Minimum Range                                       | Depends on<br>Sensor Type | 0.5V                  | Refer to Section 1.2.3                                                                                         |
| Maximum Range                                       | Depends on<br>Sensor Type | 4.5V                  | Refer to Section 1.2.3                                                                                         |
| Maximum Error                                       | Depends on<br>Sensor Type | 4.8V                  | Refer to Section 1.2.3                                                                                         |
| Pullup/Pulldown Resistor                            | Drop List                 | 1 – 10kOhm Pullup     | Refer to Section 1.2.2                                                                                         |
| Debounce Time                                       | Drop List                 | 0 - None              |                                                                                                    |
| Digital Input Type Software<br>Debounce Filter Type | 0 to 60000                | 10 (ms)               | Debounce time for Digital On/Off<br>input type                                                                 |
| Software Filter Type                                | Drop List                 | 0 – No Filter         | Refer to Section 1.2.4. This function<br>is not used in Digital and Counter<br>input types                     |
| Software Filter Constant                            | 0 to 60000                | 1000ms                | Refer to Section 1.3.6                                                                                         |
| Fault Detection is Enabled                          | Drop List                 | 1 - True              | Refer to Section 1.9                                                                                           |
| Event Generates a DTC in DM1                        | Drop List                 | 1 - True              | Refer to Section 1.9                                                                                           |

| Hysteresis to Clear Fault | Depends on<br>Sensor Type | 0.1V                                                     | Refer to Section 1.9 |
|---------------------------|---------------------------|----------------------------------------------------------|----------------------|
| Lamp Set by Event in DM1  | Drop List                 | 1 – Amber, Warning                                       | Refer to Section 1.9 |
| SPN for Event used in DTC | 0 to 0x1FFFFFFF           |                                                          | Refer to Section 1.9 |
| FMI for Event used in DTC | Drop List                 | 4 – Voltage Below<br>Normal, Or Shorted to<br>Low Source | Refer to Section 1.9 |
| Delay Before Sending DM1  | 0 to 60000                | 1000ms                                                   | Refer to Section 1.9 |

# 4.3. Constant Data List Setpoints

The Constant Data List function block is provided to allow the user to select values as desired for various logic block functions. Throughout this manual, various references have been made to constants, as summarized in the examples listed below.

- a) Programmable Logic: Constant **"Table X = Condition Y, Argument 2"**, where X and Y = 1 to 3
- b) Math Function: Constant "**Math Input X**", where X = 1 to 4

The first two constants are fixed values of 0 (False) and 1 (True) for use in binary logic. The remaining 13 constants are fully user configurable to any value between +/- 1,000,000. The default values are displayed in the screen capture below.

| 🕒 Electronic Assistant                |                           |            |             |  |
|---------------------------------------|---------------------------|------------|-------------|--|
| File View Options Help                |                           |            |             |  |
| J1939 CAN Network                     | Setpoint Name             | Value      | Comment     |  |
| i General ECU Information             | SP Constant FALSE (fixed) | False      | (Read Only) |  |
|                                       | SP Constant TRUE (fixed)  | True       | (Read Only) |  |
| Setpoint File                         | SP Constant Value 3       | 10.0000000 |             |  |
| SP J1939 Network                      | SP Constant Value 4       | 20.0000000 |             |  |
|                                       | SP Constant Value 5       | 30.0000000 |             |  |
|                                       | SP Constant Value 6       | 40.0000000 |             |  |
| SP Lookup Table 2                     | SP Constant Value 7       | 50.0000000 |             |  |
| SP Lookup Table 3                     | SP Constant Value 8       | 60.0000000 |             |  |
| SP Lookup Table 4                     | SP Constant Value 9       | 70.0000000 |             |  |
| I I I I I I I I I I I I I I I I I I I | SP Constant Value 10      | 80.0000000 |             |  |
| Ready                                 | ,                         |            | 250 kBit/s  |  |

Screen Capture Default Constant Data List Setpoints

# 4.4. Lookup Table Setpoints

The Lookup Table function block is defined in Section 1.4. Please refer there for detailed information about how all these setpoints are used. As this function block's X-Axis defaults are defined by the **"X-Axis Source"** selected from Table 1, there is nothing further to define in terms of defaults and ranges beyond that which is described in Section 1.4. Recall, the X-Axis values will be automatically updated if the min/max range of the selected source is changed.

| 🗈 Electronic Assistant              |                                              |         |            |  |
|-------------------------------------|----------------------------------------------|---------|------------|--|
| <u>File View Options Help</u>       |                                              |         |            |  |
| *                                   |                                              |         |            |  |
| J1939 CAN Network                   | Setpoint Name                                | Value   | Comment    |  |
| AX031700, Single Input Controller v | •                                            |         |            |  |
| i General ECU Information           | SP X-Axis Source                             | 2       |            |  |
| Setpoint File                       | SP X-Axis Number                             | 0       |            |  |
| II939 Network                       | SP X-Axis Type                               | 0       |            |  |
| SP Universal Input                  | SP Point 1 - Response                        | 2       |            |  |
| SP Constant Data List               | SP Point 2 - Response                        | 1       |            |  |
| SP Lookup Table 1                   | SP Point 3 - Response                        | 1       |            |  |
| SP Lookup Table 2                   | SP Point 4 - Response                        | 1       |            |  |
|                                     | SP Point 5 - Response                        | 1       | Ramp To    |  |
|                                     | SP Point 6 - Response                        | 1       | Ramp To    |  |
| SP Lookup Table 5                   | SP Point 7 - Response                        | 1       |            |  |
|                                     | SP Point 8 - Response                        | 1       | Ramp To    |  |
|                                     | SP Point 9 - Response                        | 1       | Ramp To    |  |
|                                     | SP Point 10 - Response                       | 1       | Ramp To    |  |
|                                     | SP Point 0 - X Value                         | 0.000   |            |  |
| ••• SP Math Function Block 2        | SP Point 1 - X Value                         | 0.500   |            |  |
|                                     | SP Point 2 - X Value                         | 0.944   |            |  |
|                                     | SP Point 3 - X Value                         | 1.389   |            |  |
| SP CAN Receive 1                    | SP Point 4 - X Value                         | 1.833   |            |  |
| SP CAN Receive 2                    | SP Point 5 - X Value                         | 2.278   |            |  |
| SP CAN Receive 3                    | SP Point 6 - X Value                         | 2.722   |            |  |
| SP CAN Receive 4                    | SP Point 7 - X Value                         | 3.167   |            |  |
| SP CAN Receive 5                    | SP Point 8 - X Value                         | 3.611   |            |  |
| CAN Receive 6                       | SP Point 9 - X Value                         | 4.056   |            |  |
| SP CAN Receive 7                    | SP Point 10 - X Value                        | 4.500   |            |  |
| CAN Receive 8                       | SP Point 0 - Y Value                         | 0.000   |            |  |
| SP CAN Transmit 1                   | SP Point 1 - Y Value                         | 10.000  |            |  |
|                                     | SP Point 2 - Y Value                         | 20.000  |            |  |
| CAN Transmit 3                      | SP Point 3 - Y Value                         | 30.000  |            |  |
|                                     | SP Point 4 - Y Value                         | 40.000  |            |  |
|                                     |                                              |         |            |  |
| SP CAN Transmit 6                   | SP Point 5 - Y Value<br>SP Point 6 - Y Value | 50.000  |            |  |
| SP CAN Transmit 7                   |                                              | 60.000  |            |  |
| B Bootloader Information            | SP Point 7 - Y Value                         | 70.000  |            |  |
| B booloader monnation               | SP Point 8 - Y Value                         | 80.000  |            |  |
|                                     | SP Point 9 - Y Value                         | 90.000  |            |  |
| 4                                   | SP Point 10 - Y Value                        | 100.000 |            |  |
| Ready                               |                                              |         | 250 kBit/s |  |

Screen Capture of Example Lookup Table 1 Setpoints

Note: In the screen capture shown above, the "X-Axis Source" has been changed from its default value in order to enable the function block.

# 4.5. Programmable Logic Setpoints

The Programmable Logic function block is defined in Section 1.5. Please refer there for detailed information about how all these setpoints are used.

As this function block is disabled by default, there is nothing further to define in terms of defaults and ranges beyond that which is described in Section 1.5. The screen capture below shows how the setpoints referenced in that section appear on the Axiomatic EA.

| View Options <u>H</u> elp                    |                                             |       |                                   |
|----------------------------------------------|---------------------------------------------|-------|-----------------------------------|
| 📱 📰 🛛 F                                      |                                             |       |                                   |
| J1939 CAN Network                            | Setpoint Name                               | Value | Comment                           |
| ECU AX031700, Single Input Controller w      | SP Programmable Logic Enabled               | 1     | True                              |
| General ECU Information                      | SP Table 1 - Lookup Table Block Number      | 0     | Lookup Table 1                    |
| Setpoint File                                | SP Table 1 - Conditions Logical Operator    | 1     | Cnd1 And Cnd2 And Cnd3            |
|                                              | SP Table 1 - Condition 1, Argument 1 Source | 0     | Control Not Used                  |
| SP Universal Input     SP Constant Data List | SP Table 1 - Condition 1, Argument 1 Number |       | Parameter not used with current ( |
| SP Lookup Table 1                            | SP Table 1 - Condition 1, Argument 2 Source | 0     | Control Not Used                  |
|                                              | SP Table 1 - Condition 1, Argument 2 Number |       | Parameter not used with current ( |
| SP Lookup Table 3                            | SP Table 1 - Condition 1, Operator          |       | Parameter not used with current ( |
| SP Lookup Table 4                            | SP Table 1 - Condition 2, Argument 1 Source | 0     | Control Not Used                  |
| SP Lookup Table 5                            | SP Table 1 - Condition 2, Argument 1 Number |       | Parameter not used with current ( |
| SP Lookup Table 6                            | SP Table 1 - Condition 2, Argument 2 Source | 0     | Control Not Used                  |
|                                              | SP Table 1 - Condition 2, Argument 2 Number |       | Parameter not used with current ( |
|                                              | SP Table 1 - Condition 2, Operator          |       | Parameter not used with current ( |
|                                              | SP Table 1 - Condition 3, Argument 1 Source | 0     | Control Not Used                  |
|                                              | SP Table 1 - Condition 3, Argument 1 Number |       | Parameter not used with current ( |
| SP Math Function Block 3                     | SP Table 1 - Condition 3, Argument 2 Source | 0     | Control Not Used                  |
|                                              | SP Table 1 - Condition 3, Argument 2 Number |       | Parameter not used with current   |
| SP CAN Receive 1                             | SP Table 1 - Condition 3, Operator          |       | Parameter not used with current ( |
|                                              | SP Table 2 - Lookup Table Block Number      | 1     | Lookup Table 2                    |
|                                              | SP Table 2 - Conditions Logical Operator    | 1     | Cnd1 And Cnd2 And Cnd3            |
| SP CAN Receive 4                             | SP Table 2 - Condition 1, Argument 1 Source | 0     | Control Not Used                  |
| SP CAN Receive 5                             | SP Table 2 - Condition 1, Argument 1 Number |       | Parameter not used with current   |
| SP CAN Receive 6                             | SP Table 2 - Condition 1, Argument 2 Source | 0     | Control Not Used                  |
| SP CAN Receive 8                             | SP Table 2 - Condition 1, Argument 2 Number |       | Parameter not used with current   |
| SP CAN Receive 0                             | SP Table 2 - Condition 1, Operator          |       | Parameter not used with current   |
| SP CAN Transmit 2                            | SP Table 2 - Condition 2, Argument 1 Source | 0     | Control Not Used                  |
| SP CAN Transmit 3                            | SP Table 2 - Condition 2, Argument 1 Number |       | Parameter not used with current   |
| SP CAN Transmit 4                            | SP Table 2 - Condition 2, Argument 2 Source | 0     | Control Not Used                  |
| SP CAN Transmit 5                            | SP Table 2 - Condition 2, Argument 2 Number |       | Parameter not used with current   |
| SP CAN Transmit 6                            | SP Table 2 - Condition 2, Operator          |       | Parameter not used with current   |
|                                              | SP Table 2 - Condition 3, Argument 1 Source | 0     | Control Not Used                  |
| CAN Transmit 8                               | SP Table 2 - Condition 3, Argument 1 Number |       | Parameter not used with current   |
| B Bootloader Information                     | SP Table 2 - Condition 3, Argument 2 Source | 0     | Control Not Used                  |
|                                              | SP Table 2 - Condition 3, Argument 2 Number |       | Parameter not used with current   |
|                                              | SP Table 2 - Condition 3, Operator          |       | Parameter not used with current   |
|                                              | SP Table 3 - Lookup Table Block Number      | 2     | Lookup Table 3                    |
|                                              | SP Table 3 - Conditions Logical Operator    | 0     | Default Table                     |
|                                              | SP Table 3 - Condition 1, Argument 1 Source | 0     | Control Not Used                  |
|                                              | SP Table 3 - Condition 1, Argument 1 Number |       | Parameter not used with current   |
|                                              | SP Table 3 - Condition 1, Argument 2 Source | 0     | Control Not Used                  |
|                                              | SP Table 3 - Condition 1, Argument 2 Number |       | Parameter not used with current ( |
|                                              | SP Table 3 - Condition 1, Operator          |       | Parameter not used with current ( |
|                                              | SP Table 3 - Condition 2, Argument 1 Source | 0     | Control Not Used                  |
|                                              | SP Table 3 - Condition 2, Argument 1 Number |       | Parameter not used with current ( |
|                                              | SP Table 3 - Condition 2, Argument 2 Source | 0     | Control Not Used                  |
| 4                                            | ۰ m                                         |       |                                   |

Screen Capture of Default Programmable Logic 1 Setpoints

Note: In the screen capture shown above, the "Programmable Logic Block Enabled" has been changed from its default value in order to enable the function block.

Note: The default values for the Argument1, Argument 2 and Operator are all the same across all the Programmable Logic function blocks, and must therefore be changed by the user as appropriate before this can be used.

# 4.6. Math Function Block Setpoints

The Math Function Block is defined in Section 1.6. Please refer to that section for detailed information on how these setpoints are used.

| e <u>V</u> iew <u>O</u> ptions <u>H</u> elp |                                                               |        |                                                  |
|---------------------------------------------|---------------------------------------------------------------|--------|--------------------------------------------------|
| 🛓 🕮 📳   F                                   |                                                               |        |                                                  |
| - i General ECU Information 🔺               | Setpoint Name                                                 | Value  | Comment                                          |
| Setpoint File                               | SP Math Function Enabled                                      | 1      | True                                             |
|                                             | SP Function 1 Input A Source                                  | 1      | Received CAN J1939 Message                       |
|                                             | SP Function 1 Input A Number                                  | 0      | Received CAN J1939 Message #1                    |
| SP Constant Data List                       | SP Function 1 Input A Minimum                                 | 0.00   |                                                  |
|                                             | SP Function 1 Input A Maximum                                 | 100.00 |                                                  |
| SP Lookup Table 2 SP Lookup Table 3         | SP Function 1 Input A Scaler                                  | 1.00   |                                                  |
| SP Lookup Table 5                           | SP Function 1 Input B Source                                  | 2      | Input Measured                                   |
| SP Lookup Table 5                           | SP Function 1 Input B Number                                  | 0      | Input Measured #1                                |
| SP Lookup Table 6                           | SP Function 1 Input B Minimum                                 | 0.00   |                                                  |
| Programmable Logic 1                        | SP Function 1 Input B Maximum                                 | 100.00 |                                                  |
| SP Programmable Logic 2                     | SP Function 1 Input B Scaler                                  | 1.00   |                                                  |
| SP Math Function Block 1                    | SP Math Function 1 Operation                                  | 9      | +, Result = InA plus InB                         |
| SP Math Function Block 2                    | SP Function 2 Input B Source                                  | 0      | Control Not Used                                 |
| Math Function Block 3                       | SP Function 2 Input B Number                                  |        | Parameter not used with current Control Source s |
|                                             | SP Function 2 Input B Minimum                                 |        | Parameter not used with current Control Source s |
|                                             | SP Function 2 Input B Maximum                                 |        | Parameter not used with current Control Source s |
|                                             | SP Function 2 Input B Scaler                                  |        | Parameter not used with current Control Source s |
|                                             | SP Math Function 2 Operation (Input A = Result of Function 1) |        | Parameter not used with current Control Source s |
|                                             | SP Function 3 Input B Source                                  |        | Control Not Used                                 |
|                                             | SP Function 3 Input B Number                                  |        | Parameter not used with current Control Source s |
| SP CAN Receive 6                            | SP Function 3 Input B Minimum                                 |        | Parameter not used with current Control Source s |
|                                             | SP Function 3 Input B Maximum                                 |        | Parameter not used with current Control Source s |
| CAN Receive 8                               | SP Function 3 Input B Scaler                                  |        | Parameter not used with current Control Source s |
| CAN Transmit 1                              | SP Math Function 3 Operation (Input A = Result of Function 2) |        | Parameter not used with current Control Source s |
| SP CAN Transmit 2                           | SP Math Output Minimum Range                                  | 0.00   |                                                  |
| SP CAN Transmit 3                           | SP Math Output Maximum Range                                  | 100.00 |                                                  |
| III N                                       |                                                               |        |                                                  |

Screen Capture of an Example for Math Function Block

Note: In the screen capture shown above, the setpoints have been changed from their default values to illustrate an example of how the Math Function Block can be used.

| Name                       | Range                               | Default              | Notes                                                         |
|----------------------------|-------------------------------------|----------------------|---------------------------------------------------------------|
| Math Function Enabled      | Drop List                           | 0 – FALSE            | TRUE or FALSE                                                 |
| Function 1 Input A Source  | Drop List                           | 0 – Control Not Used | Refer to Section 1.3                                          |
| Function 1 Input A Number  | Depends on<br>Source                | 1                    | Refer to Section 1.3                                          |
| Function 1 Input A Minimum | -10 <sup>6</sup> to 10 <sup>6</sup> | 0                    | Converts input to percentage before being used in calculation |
| Function 1 Input A Maximum | -10 <sup>6</sup> to 10 <sup>6</sup> | 100                  | Converts input to percentage before being used in calculation |
| Function 1 Input A Scaler  | -1.00 to 1.00                       | 1.00                 | Refer to Section 1.6                                          |
| Function 1 Input B Source  | Drop List                           | 0 – Control Not Used | Refer to Section 1.3                                          |
| Function 1 Input B Number  | Depends on<br>Source                | 1                    | Refer to Section 1.3                                          |
| Function 1 Input B Minimum | -10 <sup>6</sup> to 10 <sup>6</sup> | 0                    | Converts input to percentage before being used in calculation |
| Function 1 Input B Maximum | -10 <sup>6</sup> to 10 <sup>6</sup> | 100                  | Converts input to percentage before being used in calculation |

User Manual UMAX031700. Version: 3

| Function 1 Input B Scaler                                        | -1.00 to 1.00                       | 1.00                   | Refer to Section 1.13                                         |
|------------------------------------------------------------------|-------------------------------------|------------------------|---------------------------------------------------------------|
| Math Function 1 Operation                                        | Drop List                           | 9, +, Result = InA+InB | Refer to Section 1.13                                         |
| Function 2 Input B Source                                        | Drop List                           | 0 – Control Not Used   | Refer to Section 1.4                                          |
| Function 2 Input B Number                                        | Depends on<br>Source                | 1                      | Refer to Section 1.4                                          |
| Function 2 Input B Minimum                                       | -10 <sup>6</sup> to 10 <sup>6</sup> | 0                      | Converts input to percentage before being used in calculation |
| Function 2 Input B Maximum                                       | -10 <sup>6</sup> to 10 <sup>6</sup> | 100                    | Converts input to percentage before being used in calculation |
| Function 2 Input B Scaler                                        | -1.00 to 1.00                       | 1.00                   | Refer to Section 1.13                                         |
| Math Function 2 Operation<br>(Input A = Result of Function<br>1) | Drop List                           | 9, +, Result = InA+InB | Refer to Section 1.13                                         |
| Function 3 Input B Source                                        | Drop List                           | 0 – Control Not Used   | Refer to Section 1.4                                          |
| Function 3 Input B Number                                        | Depends on<br>Source                | 1                      | Refer to Section 1.4                                          |
| Function 3 Input B Minimum                                       | -10 <sup>6</sup> to 10 <sup>6</sup> | 0                      | Converts input to percentage before being used in calculation |
| Function 3 Input B Maximum                                       | -10 <sup>6</sup> to 10 <sup>6</sup> | 100                    | Converts input to percentage before being used in calculation |
| Function 3 Input B Scaler                                        | -1.00 to 1.00                       | 1.00                   | Refer to Section 1.13                                         |
| Math Function 3 Operation<br>(Input A = Result of Function<br>2) | Drop List                           | 9, +, Result = InA+InB | Refer to Section 1.13                                         |
| Math Output Minimum Range                                        | -10 <sup>6</sup> to 10 <sup>6</sup> | 0                      |                                                               |
| Math Output Maximum Range                                        | -10 <sup>6</sup> to 10 <sup>6</sup> | 100                    |                                                               |

# 4.7. CAN Receive Setpoints

The CAN Receive function block is defined in Section 1.16. Please refer there for detailed information about how all these setpoints are used.

| Electronic Assistant   | Status in a se                       |             |                                                              |
|------------------------|--------------------------------------|-------------|--------------------------------------------------------------|
| Eile View Options Help |                                      |             |                                                              |
|                        | Setpoint Name                        | Value       | Comment                                                      |
|                        | SP Receive Message Enabled           | 1           | True                                                         |
| SP Lookup Table 5      | SP Receive PGN                       | 0xFF80      | Received PGN: 65408                                          |
|                        | SP Receive Message Timeout           | 300         | ms                                                           |
| SP Programmable Logic  | SP Specific Address That Sends       | 0           | False                                                        |
| SP Math Function Block | SP Address That Sends                |             | Parameter not used - Receive from Source Address is Disabled |
| SP Math Function Block | SP Receive Data Size                 | 4           | Continuous 1-Byte                                            |
| SP Math Function Block | SP Receive Data Index in Array (LSB) | 0           | 1st Byte Position                                            |
| SP Math Function Block | SP Receive Bit Index in Byte (LSB)   |             | Parameter not used with current Data Size selected           |
|                        | SP Receive Data Resolution           | 0.4000000   |                                                              |
|                        | SP Receive Data Offset               | 0.0000000   |                                                              |
|                        | SP Receive Data Min (OFF Threshold)  | 0.0000000   |                                                              |
|                        | SP Receive Data Max (ON Threshold)   | 100.0000000 |                                                              |
| Ready                  |                                      |             | 250 kBit/s                                                   |

Screen Capture of Default CAN Receive 1 Setpoints

Note: In the screen capture shown above, the "Receive Message Enabled" has been changed from its default value in order to enable the function block.

#### 4.8. CAN Transmit Setpoints

The CAN Transmit function block is defined in Section 1.7. Please refer there for detailed information about how all these setpoints are used.

| ile <u>V</u> iew <u>O</u> ptions <u>H</u> elp |          |                                       |           |                                                    |
|-----------------------------------------------|----------|---------------------------------------|-----------|----------------------------------------------------|
| 🔁 🖻 F                                         |          |                                       |           |                                                    |
| SP CAN Receive 1                              | *        | Setpoint Name                         | Value     | Comment                                            |
| SP CAN Receive 2                              |          | SP Transmit PGN                       | 0xFF00    | Transmit PGN: 65280                                |
| SP CAN Receive 3                              |          | SP Transmit Repetition Rate           | 0         | ms                                                 |
| SP CAN Receive 4                              |          | SP Transmit Message Priority          | 6         |                                                    |
| SP CAN Receive 5                              |          | SP Destination Address (PDU1)         | 254       | Destination ECU Address: 0xFE                      |
|                                               |          | SP Data Source                        | 2         | Input Measured                                     |
|                                               |          | SP Data Number                        | 0         | Input Measured #1                                  |
| SP CAN Transmit 1                             | =        | SP Transmit Data Size                 | 4         | Continuous 1-Byte                                  |
| SP CAN Transmit 2                             |          | SP Transmit Data Index in Array (LSB) | 0         | 1st Byte Position                                  |
| SP CAN Transmit 3                             |          | SP Transmit Bit Index in Byte (LSB)   |           | Parameter not used with current Data Size selected |
|                                               |          | SP Transmit Data Resolution           | 1.0000000 |                                                    |
|                                               | <b>T</b> | SP Transmit Data Offset               | 0.0000000 |                                                    |

Screen Capture of Default CAN Transmit 1 Setpoints

| Name                                  | Range                               | Default                  | Notes                                                                                                    |
|---------------------------------------|-------------------------------------|--------------------------|----------------------------------------------------------------------------------------------------|
| Transmit PGN                          | 0 to 65535                          | 65280 (\$FF00)           |                                                                                                    |
| Transmit Repetition Rate              | 0 to 60,000 ms                      | 0                        | 0ms disables transmit                                                                                        |
| Transmit Message Priority             | 0 to 7                              | 6                        | Proprietary B Priority                                                                                       |
| Destination Address (for PDU1)        | 0 to 255                            | 254 (0xFE, Null Address) | Not used by default                                                                                          |
| Transmit Data Source                  | Drop List                           | Input Measured           | Refer to Section 1.3                                                                                         |
| Transmit Data Number                  | Per Source                          | 0, Input Measured #1     | Refer to Section 1.3                                                                                         |
| Transmit Data Size                    | Drop List                           | Continuous 1-Byte        | 0 = Not Used (disabled)<br>1 = 1-Bit<br>2 = 2-Bits<br>3 = 4-Bits<br>4 = 1-Byte<br>5 = 2-Bytes<br>6 = 4-Bytes |
| Transmit Data Index in Array<br>(LSB) | 0 to 8-DataSize                     | 0, First Byte Position   |                                                                                                    |
| Transmit Bit Index in Byte (LSB)      | 0 to 8-BitSize                      | Not Used by Default      | Only used with Bit Data<br>Types                                                                             |
| Transmit Data Resolution              | -10 <sup>6</sup> to 10 <sup>6</sup> | 1.00                     |                                                                                                    |
| Transmit Data Offset                  | -10 <sup>4</sup> to 10 <sup>4</sup> | 0.00                     |                                                                                                    |

# 5. REFLASHING OVER CAN WITH THE AXIOMATIC EA BOOTLOADER

The AX031700 can be upgraded with new application firmware using the **Bootloader Information** section. This section details the simple step-by-step instructions to upload new firmware provided by Axiomatic onto the unit via CAN, without requiring it to be disconnected from the J1939 network.

1. When the Axiomatic EA first connects to the ECU, the **Bootloader Information** section will display the following information:

| SEP       Programmable Logic 1       Parameter       Value         SEP       Programmable Logic 2       Parameter       Value         SEP       Math Function Block 1       FHardware ID       16001         SEP       Math Function Block 2       Hardware Revision Number       1.00         SEP       Math Function Block 3       Hardware Compatibility Level       1.00         SEP       Math Function Block 4       Fearameter       PCB-16001-01-R1         SEP       CAN Receive 1       Fearameter       PCB-16001-01-R1         SEP       CAN Receive 2       Fearameter       Fearameter         SEP       CAN Receive 3       Fearameter       PCB-16001-01-R1         SEP       CAN Receive 4       Fearameter       Pooloader ID       16119         SEP       CAN Receive 5       Fearameter       Pooloader Compatibility Level       1.00         SEP       CAN Receive 6       Fearameter       Pooloader Compatibility Level       1.00         SEP       CAN Receive 7       Force Bootloader To Load on Reset       No         SEP       CAN Transmit 1       Force Bootloader Firmware ID       16119         SEP       CAN Transmit 4       SEP       CAN Transmit 5       Force Bootloader Firmware Compatibility Level | ile <u>V</u> iew Options <u>H</u> elp                                                                                                    |   |                                                                                                    |                                                                                                    |
|----------------------------------------------------------------------------------------------------|----------------------------------------------------------------------------------------------------|---|----------------------------------------------------------------------------------------------------|----------------------------------------------------------------------------------------------------|
| <ul> <li>Bootloader Description</li> <li>Bootloader for 16001</li> <li>Bootloader for 16001</li> <li>Bootloader ECU Address</li> <li>CAN Receive 6</li> <li>CAN Receive 7</li> <li>CAN Receive 8</li> <li>CAN Transmit 1</li> <li>CAN Transmit 2</li> <li>CAN Transmit 2</li> <li>CAN Transmit 3</li> <li>CAN Transmit 4</li> <li>CAN Transmit 5</li> <li>CAN Transmit 6</li> <li>CAN Transmit 7</li> <li>CAN Transmit 7</li> <li>CAN Transmit 8</li> </ul>                                                                                                    |                                                                                                    |   | <ul> <li>➡ Hardware ID</li> <li>➡ Hardware Revision Number</li> <li>➡ Hardware Compatibility Level</li> <li>➡ Hardware Description</li> <li>➡ Bootloader ID</li> <li>➡ Bootloader Version Number</li> </ul>                              | 16001<br>1.00<br>1.00<br>PCB-16001-01-R1<br>16119<br>1.00                                                                      |
| <ul> <li>SP CAN Transmit 2</li> <li>CAN Transmit 3</li> <li>SP CAN Transmit 4</li> <li>CAN Transmit 5</li> <li>CAN Transmit 6</li> <li>CAN Transmit 7</li> <li>CAN Transmit 7</li> <li>CAN Transmit 8</li> </ul>                                                                                                    | ···· <u>SP</u> CAN Receive 5<br>····· <u>SP</u> CAN Receive 6<br>···· <u>SP</u> CAN Receive 7<br>···· <u>SP</u> CAN Receive 8                |   | <ul> <li>Bootloader Description</li> <li>Bootloader ECU Address</li> <li>Force Bootloader To Load on Reset</li> </ul>                                                                                                    | Bootloader for 16001<br>253<br>No                                                                                              |
| B Bootloader Information                                                                                                    | CAN Transmit 2<br>CAN Transmit 3<br>CAN Transmit 4<br>CAN Transmit 4<br>CAN Transmit 5<br>CAN Transmit 6<br>CAN Transmit 7<br>CAN Transmit 8 | = | <ul> <li>Application Firmware Version Number</li> <li>Application Firmware Compatibility Level</li> <li>Application Firmware Description</li> <li>Application Firmware Flash File</li> <li>Application Firmware Flashing Date</li> </ul> | 1.00<br>1.00<br>Single Input Channel J1939<br>AF-16119-1.00.bin<br>May 30, 2016, 07:56 PM<br>Electronic Assistant V*, May 2016 |

2. To use the bootloader to upgrade the firmware running on the ECU, change the variable "Force Bootloader To Load on Reset" to Yes.

| Force Bootloader To Load on Reset Setup    |             |
|--------------------------------------------|-------------|
|                                            |             |
| Force Bootloader To Load on Reset: 1 - Yes | •           |
| Default Value: 1 - Yes                     | Set Default |
|                                            | OK Cancel   |

- 3. When the prompt box asks if you want to reset the ECU, select Yes.
- User Manual UMAX031700. Version: 3

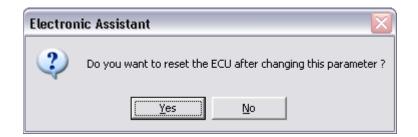

4. Upon reset, the ECU will no longer show up on the J1939 network as an AX031700 but rather as **J1939 Bootloader #1**.

| Electronic Assistant                                                                                                    |                         |                    |         |                  | x    |
|----------------------------------------------------------------------------------------------------|-------------------------|--------------------|---------|------------------|------|
| File View Options Help                                                                                                    |                         |                    |         |                  |      |
| E <sup></sup> — 11939 CAN Network<br>E <sup>CU</sup> J1939 Bootloader #1<br>i General ECU Information<br>B Bootloader Information<br>Ready | ECU                     | J1939 NAME         | Address | J1939 Preferred  |      |
| ⊡ECU J1939 Bootloader #1                                                                                                    | ECU J1939 Bootloader #1 | 0X00FEFF0014418797 | 0XFD    | Reserved for OEM |      |
| i General ECU Information                                                                                                    |                         |                    |         |                  |      |
| B Bootloader Information                                                                                                    |                         |                    |         |                  |      |
| Ready                                                                                                    |                         |                    |         | 250 kBit/s       | . // |

| <u>V</u> iew <u>O</u> ptions <u>H</u> elp                                       |                             |            |                                                                   |  |
|---------------------------------------------------------------------------------|-----------------------------|------------|-------------------------------------------------------------------|--|
| 野 🛐 F                                                                           |                             |            |                                                                   |  |
| - J1939 CAN Network                                                             | Parameter                   | Value      | Description                                                       |  |
| ECU J1939 Bootloader #1                                                         | ECU Part Number             | AX031700   |                                                                   |  |
| <ul> <li>i General ECU Information</li> <li>B Bootloader Information</li> </ul> | ECU Serial Number           | 0000116001 |                                                                   |  |
|                                                                                 | ECU J1939 NAME              |            | PGN 60928. 64-bit ECU Identifier sent in Address Claimed Messages |  |
|                                                                                 | + Arbitrary Address Capable | 0X00       | No                                                                |  |
|                                                                                 | →Industry Group             | 0X00       | Global                                                            |  |
|                                                                                 | + Vehicle System Instance   | 0X00       |                                                                   |  |
|                                                                                 | → Vehicle System            | 0X7F       | Not Available                                                     |  |
|                                                                                 | → Reserved                  | 0X00       |                                                                   |  |
|                                                                                 | + Function                  | 0XFF       | Not Available                                                     |  |
|                                                                                 | + Function Instance         | 0X00       |                                                                   |  |
|                                                                                 | → ECU Instance              | 0X00       | #1 - First Instance                                               |  |
|                                                                                 | → Manufacturer Code         | 0X0A2      | Axiomatic Technologies                                            |  |
|                                                                                 | └→ Identity Number          | 0X00A1AF   | Unique ECU network ID number                                      |  |
|                                                                                 | ECU Address                 | 0XFD       | Reserved for OEM                                                  |  |
|                                                                                 | -ECU ID                     | N/A        | PGN 64965 -ECUID                                                  |  |
|                                                                                 | - Software ID               | N/A        | PGN 65242 -SOFT                                                   |  |

Note that the bootloader is NOT Arbitrary Address Capable. This means that if you want to have multiple bootloaders running simultaneously (not recommended) you would have to manually change the address for each one before activating the next, or there will be address conflicts, and only one ECU would show up as the bootloader. Once the 'active' bootloader returns to regular functionality, the other ECU(s) would have to be power cycled to re-activate the bootloader feature.

 When the Bootloader Information section is selected, the same information is shown as when it was running the AX031700 firmware, but in this case the <u>F</u>lashing feature has been enabled.
 User Manual UMAX031700. Version: 3 40-44

| e View Options Help      |                                            |                                   |  |
|--------------------------|--------------------------------------------|-----------------------------------|--|
| E 😰 😰 F                  |                                            |                                   |  |
| J1939 CAN Network        | Parameter                                  | Value                             |  |
| ECV J1939 Bootloader #1  | Hardware ID                                | 16001                             |  |
| General ECU Information  | + Hardware Revision Number                 | 1.00                              |  |
| B Bootloader Information | + Hardware Compatibility Level             | 1.00                              |  |
|                          | Hardware Description                       | PCB-16001-01-R1                   |  |
|                          | Bootloader ID                              | 16119                             |  |
|                          | Bootloader Version Number                  | 1.00                              |  |
|                          | + Bootloader Compatibility Level           | 1.00                              |  |
|                          | Bootloader Description                     | Bootloader for 16001              |  |
|                          | Bootloader ECU Address                     | 253                               |  |
|                          | Force Bootloader To Load on Reset          | Yes                               |  |
|                          | Application Firmware ID                    | 16119                             |  |
|                          | + Application Firmware Version Number      | 1.00                              |  |
|                          | + Application Firmware Compatibility Level | 1.00                              |  |
|                          | Application Firmware Description           | Single Input Channel J1939        |  |
|                          | Application Firmware Flash File            | AF-16119-1.00.bin                 |  |
|                          | Application Firmware Flashing Date         | May 30, 2016, 07:56 PM            |  |
|                          | Application Firmware Flashing Tool         | Electronic Assistant V*, May 2016 |  |
|                          | Application Firmware Flashing Comments     |                                   |  |

- 6. Select the <u>F</u>lashing button and navigate to where you had saved the **AF-16119-x.yy.bin** file sent from Axiomatic. (Note: only binary (.bin) files can be flashed using the Axiomatic EA tool)
- 7. Once the Flash Application Firmware window opens, you can enter comments such as "Firmware upgraded by [Name]" if you so desire. This is not required, and you can leave the field blank if you do not want to use it.

Note: You do not have to date-stamp or timestamp the file, as this is all done automatically by the Axiomatic EA tool when you upload the new firmware.

| Flash Application Firmware                                 | ×                          |
|------------------------------------------------------------|----------------------------|
| Flash File Name:                                           | AF-16119-1.00.bin          |
| Flashing Comments:<br>Press CTRL+ENTER to add a new string | User's comments here       |
|                                                            | Erase All ECU Flash Memory |
| Flashing Status<br>Idle                                    | Flash ECU                  |
|                                                            | Cancel Flashing            |
|                                                            | Exit                       |

WARNING: Do not check the "Erase All ECU Flash Memory" box unless instructed to do so by your Axiomatic contact. Selecting this will erased ALL data stored in nonvolatile flash. It will also erase any configuration of the setpoints that might have been done to the ECU and reset all setpoints to their factory defaults. By leaving this box unchecked, none of the setpoints will be changed when the new firmware is uploaded. 8. A progress bar will show how much of the firmware has been sent as the upload progresses. The more traffic there is on the J1939 network, the longer the upload process will take.

| Flash Application Firmware                                  | ×                          |
|-------------------------------------------------------------|----------------------------|
| Flash File Name:                                            | AF-16119-1.00.bin          |
| Flashing Comments:<br>Press CTRL +ENTER to add a new string | GDV                        |
|                                                             | Erase All ECU Flash Memory |
| Flashing Status<br>Flashing Memory                          | Flash ECU                  |
|                                                             | Cancel Flashing            |
|                                                             |                            |

9. Once the firmware has finished uploading, a message will popup indicating the successful operation. If you select to reset the ECU, the new version of the AX031700 application will start running, and the ECU will be identified as such by the Axiomatic EA. Otherwise, the next time the ECU is power-cycled, the AX031700 application will run rather than the bootloader function.

| Flash Application Firmware |                                                                                       |  |
|----------------------------|---------------------------------------------------------------------------------------|--|
| 2                          | Flashing operation has been completed successfully.<br>Do you want to reset the ECU ? |  |
|                            | Yes No                                                                                |  |

Note: If at any time during the upload the process is interrupted, the data is corrupted (bad checksum) or for any other reason the new firmware is not correct, i.e. bootloader detects that the file loaded was not designed to run on the hardware platform, the bad or corrupted application will not run. Rather, when the ECU is reset or power-cycled the **J1939 Bootloader** will continue to be the default application until valid firmware has been successfully uploaded into the unit.

# 6.1. Power Supply

| Power Supply Input - Nominal | 12 or 24Vdc nominal operating voltage<br>836 Vdc power supply range for voltage transients |
|------------------------------|--------------------------------------------------------------------------------------------|
| Surge Protection             | Meets the requirements of SAE J1113-11 for 24Vdc nominal input                             |
| Reverse Polarity Protection  | Provided                                                                                   |

# 6.2. Input

| Analog Input Functions  | Voltage Input or Current Input                                  |  |  |  |
|-------------------------|-----------------------------------------------------------------|--|--|--|
| Voltage Input           | 0-5V (Impedance 204 KOhm)                                       |  |  |  |
|                         | 0-10V (Impedance 136 KOhm)                                      |  |  |  |
| Current Input           | 0-20 mA (Impedance 124 Ohm)                                     |  |  |  |
|                         | 4-20 mA (Impedance 124 Ohm)                                     |  |  |  |
| Digital Input Functions | Discrete Input, PWM Input, Frequency/RPM                        |  |  |  |
| Digital Input Level     | Up to Vps                                                       |  |  |  |
| PWM Input               | 0 to 100%                                                       |  |  |  |
| ·                       | 0.5Hz to 10kHz                                                  |  |  |  |
| Frequency Input         | 0.5Hz to 10 kHz                                                 |  |  |  |
| Digital Input           | Active High (to +Vps), Active Low                               |  |  |  |
| 2 .                     | Amplitude: 0 to +Vps                                            |  |  |  |
| Input Impedance         | 1 MOhm High impedance, 10KOhm pull down, 10KOhm pull up to +14V |  |  |  |
| Input Accuracy          | < 1%                                                            |  |  |  |
| Input Resolution        | 12-bit                                                          |  |  |  |

# 6.3. Communication

| CAN | 1 CAN 2.0B port, protocol SAE J1939                                                                                                    |
|-----|----------------------------------------------------------------------------------------------------|
|     | According to the CAN standard, it is necessary to terminate the network with external termination resistors. The resistors are 120 Ohm, 0.25W minimum, metal film or similar type. They should be placed between CAN_H and CAN_L terminals at both ends of the network. |

## 6.4. General Specifications

| Microprocessor         | STM32F103CBT7, 32-bit, 128 Kbytes F                                                                                                    | STM32F103CBT7, 32-bit, 128 Kbytes Flash Program Memory |             |  |  |
|------------------------|----------------------------------------------------------------------------------------------------|--------------------------------------------------------|-------------|--|--|
| Quiescent Current      | 14 mA @ 24Vdc Typical; 30 mA @ 12Vdc Typical                                                                                                    |                                                        |             |  |  |
| Control Logic          | User programmable functionality using the Axiomatic Electronic Assistant, P/Ns: AX070502 or AX070506K                                                                                                    |                                                        |             |  |  |
| Communications         | 1 CAN (SAE J1939) Model AX031700: 250 kbps<br>Model AX031700-01: 500 kbps Model AX031700-02: 1 Mbps<br>Model AX031701 CANopen®                                                                                                    |                                                        |             |  |  |
| User Interface         | The Axiomatic Electronic Assistant for <i>Windows</i> operating systems comes with a royalty-free license for use.<br>The Axiomatic Electronic Assistant requires an USB-CAN converter to link the device's CAN port to a <i>Windows</i> -based PC. An Axiomatic USB-CAN Converter is part of the Axiomatic Configuration KIT, ordering P/Ns: <b>AX070502</b> or <b>AX070506K</b> . |                                                        |             |  |  |
| Network Termination    | It is necessary to terminate the network with external termination resistors. The resistors are 120 Ohm, 0.25W minimum, metal film or similar type. They should be placed between CAN_H and CAN_L terminals at both ends of the network.                                                                                                    |                                                        |             |  |  |
| Weight                 | 0.10 lb. (0.045 kg)                                                                                                    |                                                        |             |  |  |
| Operating Conditions   | -40 to 85 °C (-40 to 185 °F)                                                                                                    |                                                        |             |  |  |
| Protection             | IP67                                                                                                    |                                                        |             |  |  |
| EMC Compliance         | CE marking                                                                                                    |                                                        |             |  |  |
| Vibration              | MIL-STD-202G, Test 204D and 214A (Sine and Random)<br>10 g peak (Sine); 7.86 Grms peak (Random) (Pending)                                                                                                    |                                                        |             |  |  |
| Shock                  | MIL-STD-202G, Test 213B, 50 g (Pending)                                                                                                    |                                                        |             |  |  |
| Approvals              | CE marking                                                                                                    |                                                        |             |  |  |
| Electrical Connections | 6-pin connector (equivalent TE Deutsch P/N: DT04-6P)<br>A mating plug kit is available as Axiomatic P/N: <b>AX070119</b> .                                                                                                    |                                                        |             |  |  |
|                        |                                                                                                    | Pin #                                                  | Description |  |  |
|                        |                                                                                                    | 1                                                      | BATT+       |  |  |
|                        |                                                                                                    | 2                                                      | Input +     |  |  |
|                        |                                                                                                    | 3                                                      | CAN_H       |  |  |
|                        |                                                                                                    | 4                                                      | CAN_L       |  |  |
|                        |                                                                                                    | 5                                                      | Input -     |  |  |
|                        |                                                                                                    | 6                                                      | BATT-       |  |  |

## 7. VERSION HISTORY

| Version | Date                        | Author            | Modifications                                                                                                    |
|---------|-----------------------------|-------------------|----------------------------------------------------------------------------------------------------|
| 1       | May 31 <sup>st</sup> , 2016 | Gustavo Del Valle | Initial Draft                                                                                                    |
| 2       | November 26, 2019           | Gustavo Del Valle | Updated user manual to reflect updates made to V2.00 firmware in which the frequency and PWM input types no longer are separated into different frequency ranges but are now combined into a single range of [0.5Hz10kHz] |
| -       | November 26, 2019           | Amanda Wilkins    | Added quiescent current, weight and different baud rate models to Technical Spec                                                                                                    |
| 3       | August 1, 2023              | Kiril Mojsov      | Performed Legacy Updates                                                                                                    |

Note:

Technical specifications are indicative and subject to change. Actual performance will vary depending on the application and operating conditions. Users should satisfy themselves that the product is suitable for use in the intended application. All our products carry a limited warranty against defects in material and workmanship. Please refer to our Warranty, Application Approvals/Limitations and Return Materials Process as described on <a href="https://www.axiomatic.com/service/">https://www.axiomatic.com/service/</a>.

 $\mathsf{CANopen} \ensuremath{\mathbb{R}}$  is a registered community trademark of CAN in Automation e.V.

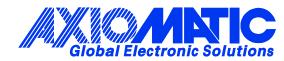

# **OUR PRODUCTS**

AC/DC Power Supplies

Actuator Controls/Interfaces

Automotive Ethernet Interfaces

**Battery Chargers** 

CAN Controls, Routers, Repeaters

CAN/WiFi, CAN/Bluetooth, Routers

Current/Voltage/PWM Converters

**DC/DC** Power Converters

**Engine Temperature Scanners** 

Ethernet/CAN Converters, Gateways, Switches

Fan Drive Controllers

Gateways, CAN/Modbus, RS-232

Gyroscopes, Inclinometers

Hydraulic Valve Controllers

Inclinometers, Triaxial

I/O Controls

LVDT Signal Converters

Machine Controls

Modbus, RS-422, RS-485 Controls

Motor Controls, Inverters

Power Supplies, DC/DC, AC/DC

**PWM Signal Converters/Isolators** 

**Resolver Signal Conditioners** 

Service Tools

Signal Conditioners, Converters

Strain Gauge CAN Controls

Surge Suppressors

#### **OUR COMPANY**

Axiomatic provides electronic machine control components to the off-highway, commercial vehicle, electric vehicle, power generator set, material handling, renewable energy and industrial OEM markets. *We innovate with engineered and off-the-shelf machine controls that add value for our customers.* 

#### **QUALITY DESIGN AND MANUFACTURING**

We have an ISO9001:2015 registered design/manufacturing facility in Canada.

#### WARRANTY, APPLICATION APPROVALS/LIMITATIONS

Axiomatic Technologies Corporation reserves the right to make corrections, modifications, enhancements, improvements, and other changes to its products and services at any time and to discontinue any product or service without notice. Customers should obtain the latest relevant information before placing orders and should verify that such information is current and complete. Users should satisfy themselves that the product is suitable for use in the intended application. All our products carry a limited warranty against defects in material and workmanship. Please refer to our Warranty, Application Approvals/Limitations and Return Materials Process at https://www.axiomatic.com/service/.

#### COMPLIANCE

Product compliance details can be found in the product literature and/or on axiomatic.com. Any inquiries should be sent to sales@axiomatic.com.

#### **SAFE USE**

All products should be serviced by Axiomatic. Do not open the product and perform the service yourself.

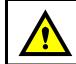

This product can expose you to chemicals which are known in the State of California, USA to cause cancer and reproductive harm. For more information go to <u>www.P65Warnings.ca.gov.</u>

#### SERVICE

All products to be returned to Axiomatic require a Return Materials Authorization Number (RMA#) from <u>sales@axiomatic.com</u>. Please provide the following information when requesting an RMA number:

- Serial number, part number
- Runtime hours, description of problem
- · Wiring set up diagram, application and other comments as needed

#### DISPOSAL

Axiomatic products are electronic waste. Please follow your local environmental waste and recycling laws, regulations and policies for safe disposal or recycling of electronic waste.

#### **CONTACTS**

#### **Axiomatic Technologies Corporation** 1445 Courtneypark Drive E.

Mississauga, ON CANADA L5T 2E3 TEL: +1 905 602 9270 FAX: +1 905 602 9279 www.axiomatic.com sales@axiomatic.com Axiomatic Technologies Oy Höytämöntie 6 33880 Lempäälä FINLAND TEL: +358 103 375 750 www.axiomatic.com salesfinland@axiomatic.com